**TeachUcomp**

Web Geek's Guide to Google Chrome Jerri Ledford. Yvette Davis,2009-06-09 MAKE THE MOST OF THE WORLD'S HOTTEST NEW BROWSER, GOOGLE CHROME! Finally, there's a web browser for today's Internet, and today's user: you! It's Chrome. (From Google—of course!) Now, there's a book that reveals how you can use all of Google Chrome's built-in power and speed—and extend Chrome to do even more! Jerri Ledford and Yvette Davis start with a quick, practical tour of Google Chrome's stripped-down, hot-rod interface —including its do-everything, knoweverything Omnibox. You'll be using Chrome like a pro in minutes, but that's just the beginning. You won't just learn how to customize Chrome: You'll dive under the hood, tweak its code, and transform it into the browser of your dreams. Bottom line: If Google Chrome can do it, this book will help you do it smarter, faster, better! Covers all this, and more... • Improving life on the Web: what's new and different about Chrome, and why you care • Getting from Chrome newbie to power user—fast! • Browsing more safely in the Web jungle • Spit-shining Chrome: making a good-looking browser look spectacular • Optimizing your own web site to make the most of Google Chrome • Tweaking tabs, and more: customizing

Chrome to your heart's content • Saving time with Google Chrome keyboard shortcuts • Troubleshooting problems with Google Chrome, step-by-step • Learning about Chromium (the foundation on which Google Chrome is built) and its components, WebKit, WebKit Core, WebKit Port, and WebKit Glue.

 Google Sites and Chrome For Dummies Ryan Teeter,Karl Barksdale,2009-02-18 Curious about Google Sites and how team collaboration Web sites can help you share documents online from various locations? Curious about Google's new Chrome browser? Google Sites & Chrome For Dummies has what you want to know! Today, Google is so much more than another word for "search." Google Sites & Chrome For Dummies shows you how to create great collaborative Web sites with Google Sites and surf the Web with the super-fast Google Chrome browser. Find out how they work with other Google Apps, too. You'll learn to: Take advantage of free hosting, free tools, and a simple, straightforward interface with Google Sites Set up a Google account or Google Apps account Create wiki sites that let coworkers collaborate on projects or keep family members up to date Use Google gadgets to keep track of projects, manage calendars and documents, or display photos Integrate documents, spreadsheets, presentations, and

other Google Apps into your site Work with Contact List, Google Talk, and Google Chat, and handle e-mail with Gmail Download and install the speedy Google Chrome browser Install browser plug-ins, enable offline access to Google Docs, and manage misbehaving tabs You'll even find instructions and examples to help you plan sites for personal and business use, plus a sample college course site. With advice from Google Sites & Chrome For Dummies, you can make collaboration easy and have the highspeed Web at your fingertips.

 **Creating Google Chrome Extensions** Prateek Mehta,2016 Transform your existing web applications into Google Chrome browser extensions and create brand new extensions that improve your own browsing experience and that of your users. This book shows you how Google Chrome browser extensions are extremely useful tools for enhancing the functionality of the Google Chrome web browser. For example, you can create extensions to summarize the current page you are reading, or to save all of the images in the page you are browsing. They have access to almost all of the features provided by the Google Chrome browser, and they can encapsulate such features in the form of a bundled application providing targeted functionality to users. Extensions

also run in a sandboxed environment, making them secure - which is a huge plus in the modern web! The APIs provided by the Chrome Extensions framework help you empower web applications by coupling them with amazing features provided by the Google Chrome web browser, such as bookmarks, history, tabs, actions, storage, notifications, search, and a lot more - facilitating increased productivity on the Google Chrome web browser. You will learn how to: Transform your web application ideas into Google Chrome extensions Choose the recommended components for creating your kind of extension Leverage the power of a Google Chrome browser by making use of the extensions API Showcase your existing web-development skills in a modern way by creating useful extensions.

GOOGLE APPS FOR TEACHERS  $\Box$  A BEGINNER  $\Box$ s COURSE FOR TEACHERS TRAINING STUDENTS.GOOGLE APPS FOR TEACHERS  $\Box$  A BEGINNER $\Box$ S COURSE FOR TEACHERS TRAINING STUDENTS Dr. Ashok Yakkaldevi,

 Going Chromebook Brian Schell,2020 In the first book, Going Chromebook: Living in the Cloud, we looked at Chromebooks and the various software options available for them, and we decided whether or not the cloud lifestyle was for you. If you've gotten this

far, then the answer was a confident Yes! Now it's time to look into specific apps and how to use them. In this book, we look at Google's spreadsheet system, Google Sheets. Sheets competes directly with Microsoft Excel, and it is constantly being added to and improved month after month. If you need to do any calculations, record-keeping, list-making, outlining, or anything else where a spreadsheet grid is your tool of choice, then you need to at least consider Google Sheets. This book begins by introducing you to the differences between Google Sheets and the competing online office suites. We'll also look into Google's free and paid tiers for Google Apps/G Suite, and which one works out best for your needs.Next, there's a short review chapter on how to manipulate, delete, copy, and do various file operations within the Google Drive file manager.After that, we'll go through every single command and menu, every toolbar, and all the hidden options of Google Sheets. This is the bulk of the material, and no stone (or menu) is left unturned. This includes picot tables, conditional formatting, data validation, Slicers, embedding Google Docs and Slides, and all the other special things Sheets can do for you. Lastly, for the things that Google Sheets still just can't do natively, we will look at some of the very best third-party add-ons for Sheets, allowing you to do

all sorts of wild tasks. You already know the benefits of working in the cloud-- Now it's time to learn how to get the most out of it!Note: There is a section concerning keyboard commands which applies only to Chromebooks, but the majority of the content within the book applies to Windows, Mac, and most other computers as well. If you're considering switching to Sheets, but don't have a Chromebook, you'll still find plenty here to interest you.

 **Adobe Acrobat DC Training Manual Classroom in a Book** TeachUcomp ,2019-10-27 Complete classroom training manual for Adobe Acrobat DC. 315 pages and 163 individual topics. Includes practice exercises and keyboard shortcuts. Professionally developed and sold all over the world, these materials are provided in full-color PDF format with not-for-profit reprinting rights and offer clear, concise, and easy-to-use instructions. You will learn PDF creation, advanced PDF settings, exporting and rearranging PDFs, collaboration, creating forms, document security, and much more. Topics Covered: Getting Acquainted with Acrobat 1. Introduction to Adobe Acrobat Pro and PDFs 2. The Acrobat Environment 3. The Acrobat Home View 4. The Acrobat Tools View 5. The Acrobat Document View 6. The Menu Bar 7. Toolbars in Acrobat 8. The Common Tools Toolbar 9. Customizing the Common Tools Toolbar

10. Customizing the Quick Tools Toolbar 11. The Page Controls Toolbar 12. Resetting All Customizable Toolbars 13. Showing and Hiding All Toolbars and the Menu Bar 14. The Navigation Pane 15. The Tools Center 16. Customizing the Tools Pane Opening and Viewing PDFs 1. Opening PDFs 2. Selecting and Copying Text and Graphics 3. Rotating Pages 4. Changing the Viewing Options 5. Using the Zoom Tools 6. Reviewing Preferences 7. Finding Words and Phrases 8. Searching a PDF and Using the Search Pane 9. Sharing PDFs by Email 10. Sharing PDFs with Adobe Send and Track Creating PDFs 1. Creating New PDFs 2. Creating PDFs from a File 3. Creating PDFs from Multiple Files 4. Creating Multiple PDF Files at Once 5. Creating PDFs from Scanned Documents 6. Creating PDFs Using the PDF Printer 7. Creating PDFs from Web Pages Using a Browser 8. Creating PDFs from Web Pages Using Acrobat 9. Creating PDFs from the Clipboard 10. Creating PDFs Using Microsoft Office 11. Creating PDFs in Excel, PowerPoint, and Word 12. Creating PDFs in Adobe Applications 13. Creating PDFs in Outlook 14. Converting Folders to PDF in Outlook Custom PDF Creation Settings 1. PDF Preferences in Excel, PowerPoint, and Word 2. Adobe PDF Settings 3. Creating and Modifying Preset Adobe PDF Settings 4. The General Category in Preset Adobe

PDF Settings 5. The Images Category in Preset Adobe PDF Settings 6. The Fonts Category in Preset Adobe PDF Settings 7. The Color Category in Preset Adobe PDF Settings 8. The Advanced Category in Preset Adobe PDF Settings 9. The Standards Category in Preset Adobe PDF Settings 10. Create PDF and Email in Excel, PowerPoint, and Word 11. Mail Merge and Email in Word 12. Create and Review in Excel, PowerPoint, and Word 13. Importing Acrobat Comments in Word 14. Embed Flash in PowerPoint and Word 15. PDF Settings and Automatic Archival in Outlook Basic PDF Editing 1. Initial View Settings for PDFs 2. Full Screen Mode 3. The Edit PDF Tool 4. Adding, Formatting, Resizing, Rotating and Moving Text 5. Editing Text 6. Managing Text Flow with Articles 7. Adding and Editing Images 8. Changing the Page Number Display 9. Cropping Pages and Documents Advanced PDF Settings 1. Adding and Removing Watermarks 2. Adding and Removing Page Backgrounds 3. Adding Headers and Footers 4. Attaching Files to a PDF 5. Adding Metadata 6. Optimizing a PDF for File Size and Compatibility Bookmarks 1. Using Bookmarks in a PDF 2. Modifying and Organizing Bookmarks 3. Assigning Actions to Bookmarks Adding Multimedia Content and Interactivity 1. Creating and Editing Buttons 2. Adding

Video, Sound, and SWF Files 3. Adding 3D Content to PDFs 4. Adding Page Transitions Combining and Rearranging PDFs 1. Extracting and Replacing Pages 2. Splitting a PDF into Multiple Files 3. Inserting Pages from Files and Other Sources 4. Moving and Copying Pages 5. Combining PDFs Exporting and Converting Content 1. Exporting Text 2. Exporting Images 3. Exporting PDFs to Microsoft Word 4. Exporting PDFs to Microsoft Excel 5. Exporting PDFs to Microsoft PowerPoint Collaborating 1. Methods of Collaborating 2. Sending for Email Review 3. Sending for Shared Review 4. Reviewing Documents 5. Adding Comments and Annotation 6. The Comment Pane 7. Advanced Comments List Option Commands 8. Enabling Extended Commenting in Acrobat Reader 9. Using Drawing Tools 10. Stamping and Creating Custom Stamps 11. Importing Changes in a Review 12. Using Tracker to Manage PDF Reviews Creating and Working With Portfolios 1. Creating a PDF Portfolio 2. PDF Portfolio Views 3. Using Layout View 4. Managing Portfolio Content 5. Using Details View 6. Setting Portfolio Properties Getting Started With Forms 1. Creating a Form from an Existing PDF 2. Designing a Form in Microsoft Word 3. Creating a Form from a Scanned Document 4. Creating Forms from Image Files 5. Creating Text Fields 6. Creating Radio

Buttons and Checkboxes 7. Creating Drop-Down and List Boxes 8. Creating Buttons 9. Creating a Digital Signature Field 10. General Properties of Form Fields 11. Appearance Properties of Form Fields 12. Position Properties of Form Fields 13. Options Properties of Form Fields 14. Actions Properties of Form Fields 15. Selection Change and Signed Properties of Form Fields 16. Format Properties of Form Fields 17. Validate Properties of Form Fields 18. Calculate Properties of Form Fields 19. Align, Center, Match Size, and Distribute Form Fields 20. Setting Form Field Tab Order 21. Enabling Users and Readers to Save Forms 22. Distributing Forms 23. Responding to a Form 24. Collecting Distributed Form Responses 25. Managing a Form Response File 26. Using Tracker with Forms Professional Print Production 1. Overview of Print Production Support 2. Previewing Color Separations 3. Color Management and Conversion 4. Using the Object Inspector 5. Using the Preflight Dialog Box 6. Correcting Hairlines 7. Saving as a Standards-Compliant PDF Scanning and Optical Character Recognition 1. Recognizing Text in a Scanned PDF 2. Recognizing Text in PDFs 3. Reviewing and Correcting OCR Suspects Automating Routine Tasks 1. Using Actions 2. Creating Custom Actions 3. Editing and Deleting Custom Actions 4. Sharing Actions

Document Protection and Security 1. Methods of Securing a PDF 2. Password-Protecting a PDF 3. Creating and Registering Digital IDs 4. Using Certificate Encryption 5. Creating a Digital Signature 6. Digitally Signing a PDF 7. Certifying a PDF 8. Signing Documents with Adobe Sign 9. Getting Others to Sign Documents 10. Redacting Content in a PDF 11. Redaction Properties 12. Revealing and Clearing Hidden Information Adobe Reader and Document Cloud 1. Opening and Navigating PDFs in Reader 2. Adding Comments 3. Digitally Signing a PDF 4. Adobe Document Cloud Adobe Acrobat Help 1. Adobe Acrobat Help

 Training Guide Programming in HTML5 with JavaScript and CSS3 (MCSD) Glenn Johnson,2013-03-15 Designed to help experienced programmers develop real-world, job-role-specific skills—this Training Guide focuses on creating applications with HTML5, JavaScript, and CSS3. Build hands-on expertise through a series of lessons, exercises, and suggested practices—and help maximize your performance on the job. Provides in-depth, handson training you take at your own pace Focuses on job-role-specific expertise for using HTML5, JavaScript, and CSS3 to begin building modern web and Windows 8 apps Features pragmatic lessons, exercises, and practices Creates a foundation of skills which, along

with on-the-job experience, can be measured by Microsoft Certification exams such as 70-480 Coverage includes: creating HTML5 documents; implementing styles with CSS3; JavaScript in depth; using Microsoft developer tools; AJAX; multimedia support; drawing with Canvas and SVG; drag and drop functionality; location-aware apps; web storage; offline apps; writing your first simple Windows 8 apps; and other key topics

 Creating Google Chrome Extensions Prateek Mehta,2016-06-10 Transform your existing web applications into Google Chrome browser extensions and create brand new extensions that improve your own browsing experience and that of your users. This book shows you how Google Chrome browser extensions are extremely useful tools for enhancing the functionality of the Google Chrome web browser. For example, you can create extensions to summarize the current page you are reading, or to save all of the images in the page you are browsing. They have access to almost all of the features provided by the Google Chrome browser, and they can encapsulate such features in the form of a bundled application providing targeted functionality to users. Extensions also run in a sandboxed environment, making them secure – which is a huge plus in the modern web! The APIs

provided by the Chrome Extensions framework help you empower web applications by coupling them with amazing features provided by the Google Chrome web browser, such as bookmarks, history, tabs, actions, storage, notifications, search, and a lot more – facilitating increased productivity on the Google Chrome web browser. What You Will Learn: Transform your web application ideas into Google Chrome Extensions. Choose the recommended components for creating your kind of extension. Leverage the power of a Google Chrome browser by making use of the extensions API. Showcase your existing web-development skills in a modern way by creating useful extensions. Who This Book is For divExisting web developers, experienced in creating simple web pages (using HTML, CSS, and JavaScript), to help them create browser extensions for Google Chrome. After understanding the examples and lessons in this book, you will be able to transform your existing web applications into Google Chrome browser extensions, as well as create brand new extensions.

 Chrome For Seniors Scott La Counte,2020-02 Google Chrome is used by an estimated 300 million people, and currently has about 40% of the browser market, which makes it the most popular Internet browser out there. 300 million is a lot--but that doesn't

mean that everyone knows how to actually use it. If you want to get the most out of Google Chrome, this short book will help by breaking down how to use all the top features. In addition to the anatomy of the actual browser, this book will give you a crash course in both Gmail and Google Searching.

 **My Google Classroom Training Guide** Hillary Scholl,2019-12-17 My Google Classroom Training Guide Are you in the Digital education industry? Then you have probably heard of Google Classroom, a free web service by Google to promote paperless learning in schools. With over 40 million students and educators worldwide, it might be your turn to learn this platform and be part of the classroom revolution Google Classroom is a free application to help students and teachers communicate, collaborate, organize and manage assignments, go paperless, and much more! Here is an excellent opportunity to Set your classroom up for success and get ready to be amazed at the ease and simplicity Google Classroom brings to your workflow. Now everyone can take advantage of this remarkable tool that makes education, training, and even outreach possible. All you need is a Google Account to set up your classroom. So, with Classroom the opportunities to make money are endless!! Partners are building successful Google

Apps for Education business practices by weaving together a tapestry of cloud, mobile and ISV (independent software vendor) solutions. So, here we are with our Awesome My Google Classroom course which covers: · What is Google Classroom, its overview and how does it work - learning management system. · What are the advantages of Google Classroom Integration · What are the advantages of collaborating with a Google for Education Partner · The latest updates and features in Google Classroom that you can use for maximum efficiency · How to create and set up Google Classroom – step by step tutorial  $\cdot$  How to create assignments in Google Classroom · A step by step guide on how to train your employees using Classroom · How to use Gradebook to enhance Google Classroom · Easy time saving tips for Teachers using Google Classroom · Easy and Smart Ways to use Google Classroom for maximum results. · Business case studies successfully using Google Classroom And so much more! Google's launch into the learning management system world was received with a lot of buzz. Google Classroom is a very clean, easy-to-use application, but there are a lot of best practices you will learn along the way. Hence, We have put together some of the best tips and tricks to use Google Classroom effectively and tap into this

incredible marketing potential. This guide will explain everything you need to know about setting up a Google Classroom and running it efficiently and effectively. Creating a Google Classroom is incredibly simple. Teachers can do it in minutes. From the dashboard, they can manage assignments, send out communications, respond to student queries, and utilize all Google has to offer, from Google Docs to Google Forms. It's comprehensive. This guide is useful to everyone. Following these best practices will help you learn all of this hassle free. Google classroom is great for speed, simplicity, and efficiency. There are tons of ways you can be using it even more effectively. Follow the easy, detailed steps in this guide to train yourself for effectiveness with Google Classroom.

 Training Design Basics, 2nd Edition Saul Carliner,2015-09-16 If you are designing a training program for the first time, this practical book is for you. Part of ATD's Training Basics series, it zeroes in on how to design successful training for the face-to-face or virtual classroom. It also serves as a guide for developing selfstudy training programs, such as online tutorials and workbooks. Internationally renowned workplace learning expert and educator Saul Carliner not only delves into the analysis and evaluation

phases of training design—where most books stop—but also gives prominence to core competencies like materials development, marketing, and administration. Updated to reflect changes in training practices, this second edition helps instructional designers hone key training skills. Major additions include guidance on live virtual and online tutorials, completely new training programs, and tips for how to adjust design practice when working under stringent conditions. In this book you will learn: Best practices for designing and developing training programs in the real world. Tactics to successfully launch and run training programs you've designed. How to adjust design practices along three tiers of effort in platinum, silver, and bronze scenarios.

 Making the Most of Digital Collections through Training and Outreach Nick Tanzi,2015-11-10 This book offers a practical template for training patrons to use eBook, streaming video, online music, and journal collections that is practical, adaptable, and most importantly, sustainable. In order to make your library's expanding digital collection worth having, customers need to know how to access these online resources—and it's up to your staff to show them how. This unique guide explains how to use a devicecentered approach to training library patrons (rather than a system-

centric approach) that will enable staff to more easily assist patrons, regardless of whether your patrons use Kindles, tablets, mobile phones, or laptops. Using this approach, staff stay current and can prepare for the next technology or interface platform to access digital collections. The book describes different patron instruction scenarios, such as drop-in, one-on-one interactions, tech petting zoos, and classroom settings, and explains how to structure and conduct specific sessions/classes. Readers will learn methods of promoting the digital collection that can be used in their entirety or a la carte, depending on your budget and locality. The final chapters address using social media, print media, and interactive displays; best practices for target marketing aimed at both in-house patrons and external customers; and how you can save money when purchasing equipment.

 **Computer Security – ESORICS 2017** Simon N. Foley,Dieter Gollmann,Einar Snekkenes,2017-09-01 The two-volume set, LNCS 10492 and LNCS 10493 constitutes the refereed proceedings of the 22nd European Symposium on Research in Computer Security, ESORICS 2017, held in Oslo, Norway, in September 2017. The 54 revised full papers presented were carefully reviewed and selected from 338 submissions. The papers address issues such as data

protection; security protocols; systems; web and network security; privacy; threat modeling and detection; information flow; and security in emerging applications such as cryptocurrencies, the Internet of Things and automotive.

 My Google Chromebook Michael Miller,2011-10-14 My Google Chromebook brings together all the expert advice and easy, stepby-step know-how you'll need to make the most of your new Google Chromebook —in no time! Chromebooks are laptop computers that are entirely based on Google Chrome OS, cloudbased OS that is a radical departure from traditional Windows and Mac OSes. Because of its web-based nature, using a Chromebook and the Chrome OS is quite a bit different from using a traditional notebook PC and Microsoft Windows. To get the most use out of your new Chromebook, you need to become familiar with how cloud computing works - as well as all the ins and outs of your new Chromebook. You'll find all that and more here! This full-color, fully-illustrated book simplifies even the trickiest of tasks. You'll find step-by-step instructions with callouts to photos that show you exactly what to do. Coverage includes quickly setting up your Chromebook, logging in, and getting productive. You'll master Google's web-centric Chrome OS and you'll learn to reliably

connect to the Internet via Wi-Fi, 3G, or even Ethernet. You'll also learn how to: · Monitor 3G usage to avoid costly overages · Manage files stored on the web or your own flash drives · Plav and edit online media · Browse and search the Web · Discover great new Chrome extensions and Apps for fun, family, and social networking · Safely share your Chromebook with other users · Work with free or low-cost web-based productivity tools · Configure Chromebook for more security, privacy, performance, and battery life · Save time with built-in shortcuts · Troubleshoot and recover from problems

 HTML and CSS Training Manual Classroom in a Book TeachUcomp , Complete classroom training manual for HTML 5 and CSS. 190 pages and 125 individual topics. Includes practice exercises and keyboard shortcuts. You will learn how to create a website from scratch, while exploring all of the techniques to add the various elements of a website – text, links, images, CSS and much more. Topics Covered: Getting Acquainted with HTML 1. Introduction to the Internet 2. Introduction to HTML Terminology 3. Options for Writing HTML 4. Unicode Transformation Format (UTF) 5. HTML5 Resources New for HTML5 1. What's different in HTML5? 2. !DOCTYPE in HTML5 Designing a Webpage 1. Design

Considerations and Planning 2. Basic Tags and Document Structure 3. HTML Tags 4. Head Tags 5. Title Tags 6. Body Tags 7. Metadata 8. Saving an HTML Page Page Formatting 1. Adding a New Paragraph 2. Adding a Line Break 3. Inserting Blank Space 4. Preformatted Text 5. Changing a Pages's Background Color 6. Div Element Text Items and Objects 1. Headings 2. Comments 3. Block Quotes 4. Horizontal Lines 5. Special Characters Creating Lists 1. Numbered (Ordered) Lists 2. Bulleted (Unordered) Lists 3. Nested Lists 4. Definition Lists Links 1. What are Links? 2. Text Links 3. Image Links 4. Opening a Page in a New Window or Tab 5. Setting All Links on a Page to Open in a New Window or Tab 6. Linking to an Area on the Same Page (Bookmarks) 7. Linking to an E-mail Address 8. Linking to Other Types of Files Images 1. Introduction to Images for Webpages 2. Adding Images to Webpages 3. Re-Sizing an Image 4. Alternative (ALT) Text 5. Image Labels Basic Tables 1. Inserting a Table 2. Table Borders 3. Table Headers Iframes 1. What is an Iframe? 2. Inserting Iframes 3. Setting Height and Width 4. Using an Iframe for a Link Target Forms 1. About Forms 2. Sending to E-mail 3. Text Boxes 4. Text Areas 5. Check Boxes 6. Menu Lists 7. Radio Buttons 8. Submit Button 9. Reset Button 10. Changing the Tab Order Video and

Audio 1. About Video and Audio Files 2. Linking to Video and Audio Files 3. Adding Video 4. Adding Audio 5. Using YouTube to Display Video Troubleshooting 1. Troubleshooting Cascading Style Sheets 1. What are Cascading Style Sheets? 2. CSS Syntax 3. Creating an Internal CSS 4. Linking to a CSS 5. Adding Comments and Notes to a CSS 6. Creating an Internal Style Sheet 7. ID and Class 8. Inline Styling Working With Text in CSS 1. Emphasizing Text (Bold and Italic) 2. Decoration 3. Indentation 4. Transformation 5. Text Alignment 6. Fonts 7. Font Sizes 8. Letter Spacing (Kerning) 9. Line Spacing (Leading) 10. Text Color 11. Margins 12. Padding 13. Borders 14. Styling Links 15. Number and Bullet Styles 16. Sizing Elements 17. Text Wrapping 18. Shadowing Creating Backgrounds in CSS 1. Colors 2. Images 3. Fixed Images Images in CSS 1. Opacity 2. Floating Images 3. Image Galleries 4. Image Sprites Box Model in CSS 1. What is a box model? 2. Margin 3. Padding 4. Border 5. Outline Working With Elements in CSS 1. Display and Visibility 2. Grouping and Nesting 3. Dimensions and Elements 4. Positioning 5. Floating 6. Pseudo-Classes/Pseudo-Elements Adding a Navigation Bar in CSS 1. Vertical Navigation Bar 2. Horizontal Navigation Bar - Inline 3. Horizontal Navigation Bar - Floating CSS Tables 1. Borders 2.

Collapsed Borders 3. Table Width and Cell Height 4. Table Color 5. Table Text Alignment 6. Table Padding Working With Transforms in CSS 1. What are transforms? 2. 2D Transforms 3. 3D Transforms Transitions and Animations in CSS 1. Transitions 2. Animations CSS Shorthand 1. Shorthand Properties

 ATD's Handbook for Training and Talent Development Elaine Biech,2022-05-24 Start, Build, and Navigate Your Training and TD Career ATD's Handbook for Training and Talent Development is the premier resource and compendium of everything a training and talent development (TD) professional needs to know to start, build, and navigate a thriving career. Now in its third edition and grounded by the Talent Development Capability Model, this is more than a revised volume. This edition offers an up-to-date view of the growing roles of talent development professionals, our changing world of work, and the critical need for business alignment. Edited by Elaine Biech, the third edition is divided into eight sections comprising 57 chapters authored by 100 expert practitioners—the brightest thinkers in the field—who share foundational and advanced perspectives and information. The Handbook dives deeply into growing professional expertise and personal skills, virtual learning and remote work, trends affecting TD, managing

organizational and career change, growing roles in TD, and understanding organizational impact and business alignment. Fifty online tools are available to download, and there is also a glossary and references. TD professionals, keep this practical, companionable volume close by; it's the reference you will always turn to.

 Practical Deep Learning for Cloud, Mobile, and Edge Anirudh Koul,Siddha Ganju,Meher Kasam,2019-10-14 Whether you're a software engineer aspiring to enter the world of deep learning, a veteran data scientist, or a hobbyist with a simple dream of making the next viral AI app, you might have wondered where to begin. This step-by-step guide teaches you how to build practical deep learning applications for the cloud, mobile, browsers, and edge devices using a hands-on approach. Relying on years of industry experience transforming deep learning research into award-winning applications, Anirudh Koul, Siddha Ganju, and Meher Kasam guide you through the process of converting an idea into something that people in the real world can use. Train, tune, and deploy computer vision models with Keras, TensorFlow, Core ML, and TensorFlow Lite Develop AI for a range of devices including Raspberry Pi, Jetson Nano, and Google Coral Explore fun projects, from Silicon

Valley's Not Hotdog app to 40+ industry case studies Simulate an autonomous car in a video game environment and build a miniature version with reinforcement learning Use transfer learning to train models in minutes Discover 50+ practical tips for maximizing model accuracy and speed, debugging, and scaling to millions of users

 Python Machine Learning Blueprints Alexander Combs,Michael Roman,2019-01-31 Discover a project-based approach to mastering machine learning concepts by applying them to everyday problems using libraries such as scikit-learn, TensorFlow, and Keras Key FeaturesGet to grips with Python's machine learning libraries including scikit-learn, TensorFlow, and KerasImplement advanced concepts and popular machine learning algorithms in real-world projectsBuild analytics, computer vision, and neural network projects Book Description Machine learning is transforming the way we understand and interact with the world around us. This book is the perfect guide for you to put your knowledge and skills into practice and use the Python ecosystem to cover key domains in machine learning. This second edition covers a range of libraries from the Python ecosystem, including TensorFlow and Keras, to help you implement real-world machine learning projects. The book begins by giving you an overview of machine learning with Python. With the help of complex datasets and optimized techniques, you'll go on to understand how to apply advanced concepts and popular machine learning algorithms to real-world projects. Next, you'll cover projects from domains such as predictive analytics to analyze the stock market and recommendation systems for GitHub repositories. In addition to this, you'll also work on projects from the NLP domain to create a custom news feed using frameworks such as scikit-learn, TensorFlow, and Keras. Following this, you'll learn how to build an advanced chatbot, and scale things up using PySpark. In the concluding chapters, you can look forward to exciting insights into deep learning and you'll even create an application using computer vision and neural networks. By the end of this book, you'll be able to analyze data seamlessly and make a powerful impact through your projects. What you will learnUnderstand the Python data science stack and commonly used algorithmsBuild a model to forecast the performance of an Initial Public Offering (IPO) over an initial discrete trading window Understand NLP concepts by creating a custom news feedCreate applications that will recommend GitHub repositories based on ones you've starred, watched, or forkedGain the skills to build a

chatbot from scratch using PySparkDevelop a market-prediction app using stock dataDelve into advanced concepts such as computer vision, neural networks, and deep learningWho this book is for This book is for machine learning practitioners, data scientists, and deep learning enthusiasts who want to take their machine learning skills to the next level by building real-world projects. The intermediate-level guide will help you to implement libraries from the Python ecosystem to build a variety of projects addressing various machine learning domains. Knowledge of Python programming and machine learning concepts will be helpful.

 **The Virtual Training Guidebook** Cindy Huggett,2014-01-10 Packed with checklists, advice, and how-to features, The Virtual Training Guidebook teaches you how to design, deliver, and implement live online learning. This book will help learning professionals transition to the online classroom by taking a holistic look at successful implementation, including gaining organizational support, selecting a platform, designing classes, selecting facilitators, preparing participants, global considerations, and the logistics required for success. Learn how to prepare for a virtual training rollout. Create live online classes using a three-step design

process. Select the technology that is right for the organization. Select and prepare facilitators who can effectively engage participants.

 Teach Yourself VISUALLY Chromebook Guy Hart-Davis,2020-11-24 Teach Yourself VISUALLY Chromebook is your ultimate guide to getting the most out of your Chromebook! Designed for ease of use and portable functionality, Chromebook is the device of choice for children, teens, and adults alike. Learn to setup and use your new Chromebook by configuring essential settings and connecting external devices. When you first open your Chromebook, you'll see several app icons sitting at the bottom of the screen. This area is called the Shelf, and it mimics the Windows taskbar. The Chrome OS Shelf shows which apps are running and provides an easy way to launch apps. To make the Chromebook your own you'll want to add your commonly used apps to the Shelf, and remove the ones you don't use. This guide will also teach you tips and tricks for how to share content with others from your Chromebook and how to download, run, and manage your applications! Chromebook is designed to be one of the most feature-rich and user-friendly solutions that allows users the portable functionality of a laptop and tablet running Chrome OS

with the ability to run Android apps and Linux desktop apps. Get started with Chromebook with over 800 full-color images Master ChromeOS and get up and running in no time Personalize your desktop background

Delve into the emotional tapestry woven by in Dive into the Emotion of **Google Chrome Training** . This ebook, available for download in a PDF format ( Download in PDF: \*), is more than just words on a page; itis a journey of connection and profound emotion. Immerse yourself in narratives that tug at your heartstrings. Download now to experience the pulse of each page and let your emotions run wild.

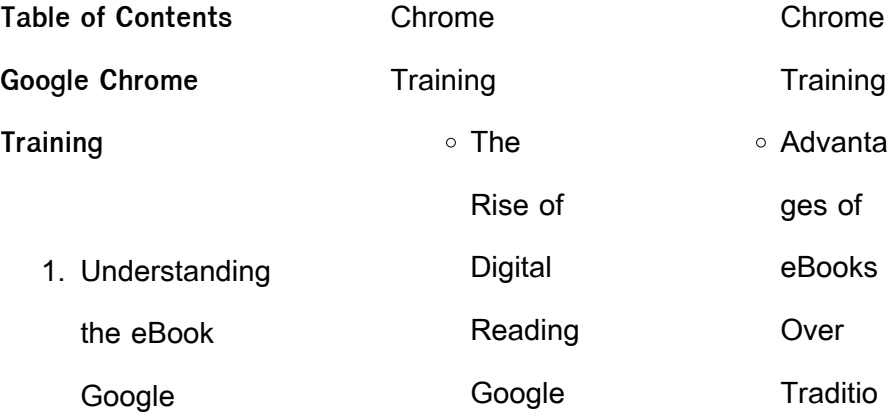

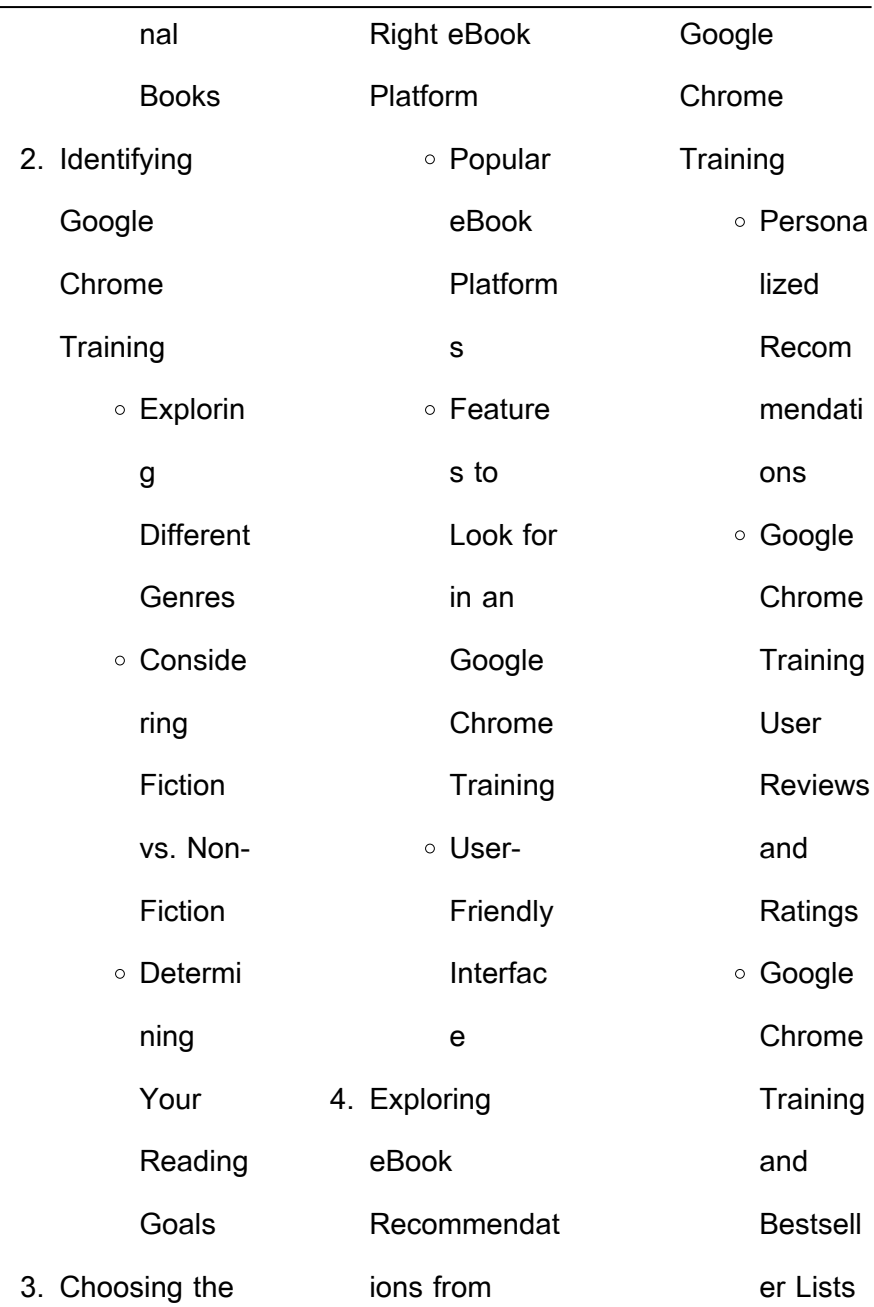

 $\overline{\phantom{0}}$ 

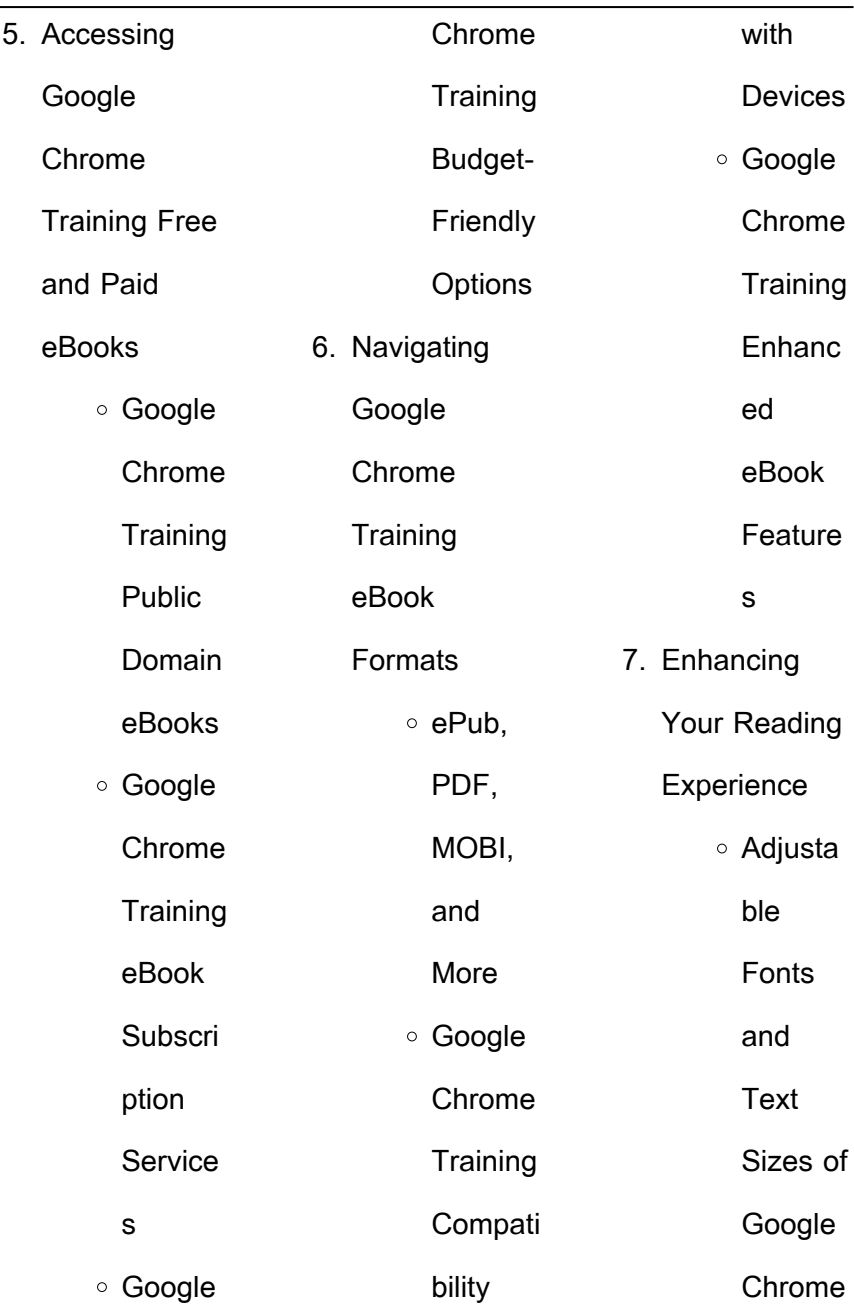

÷,

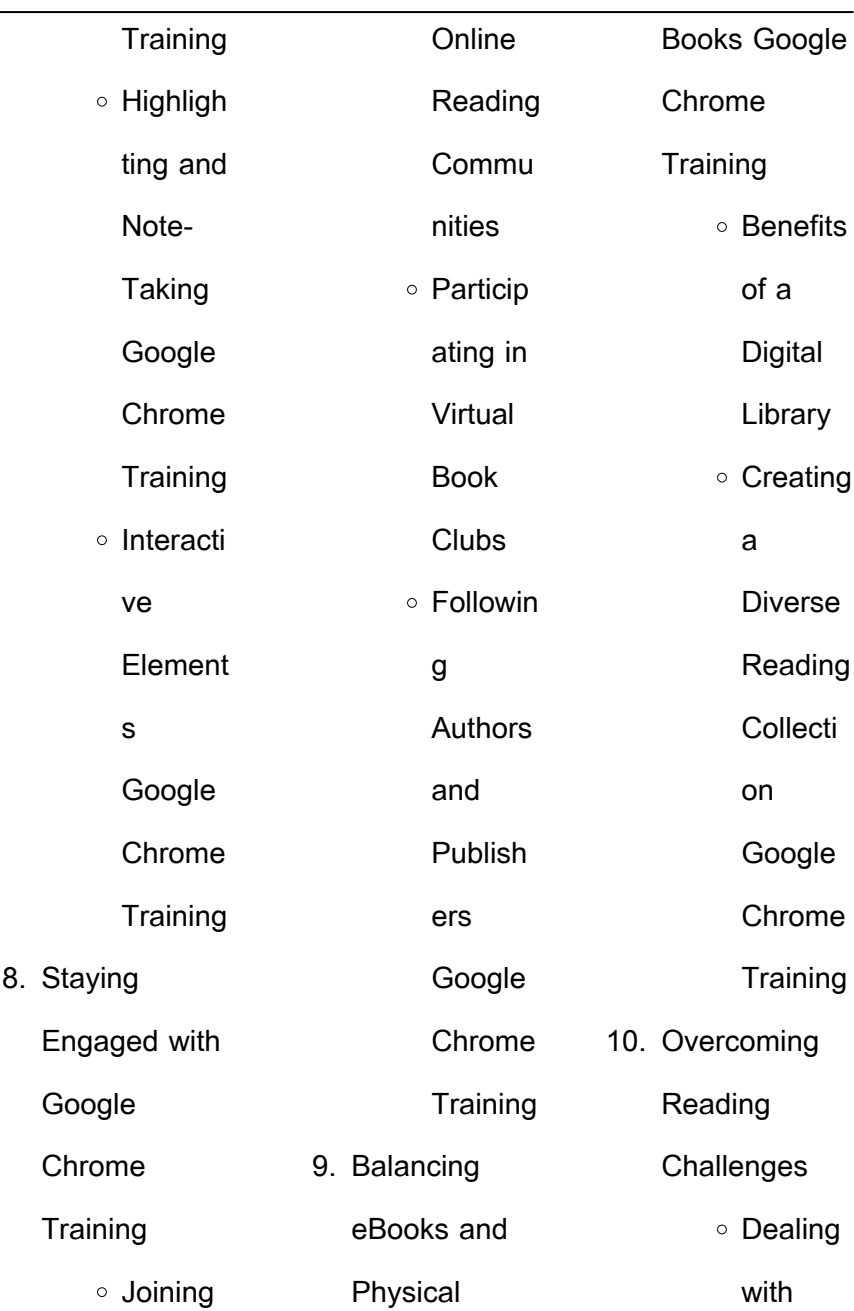

÷,

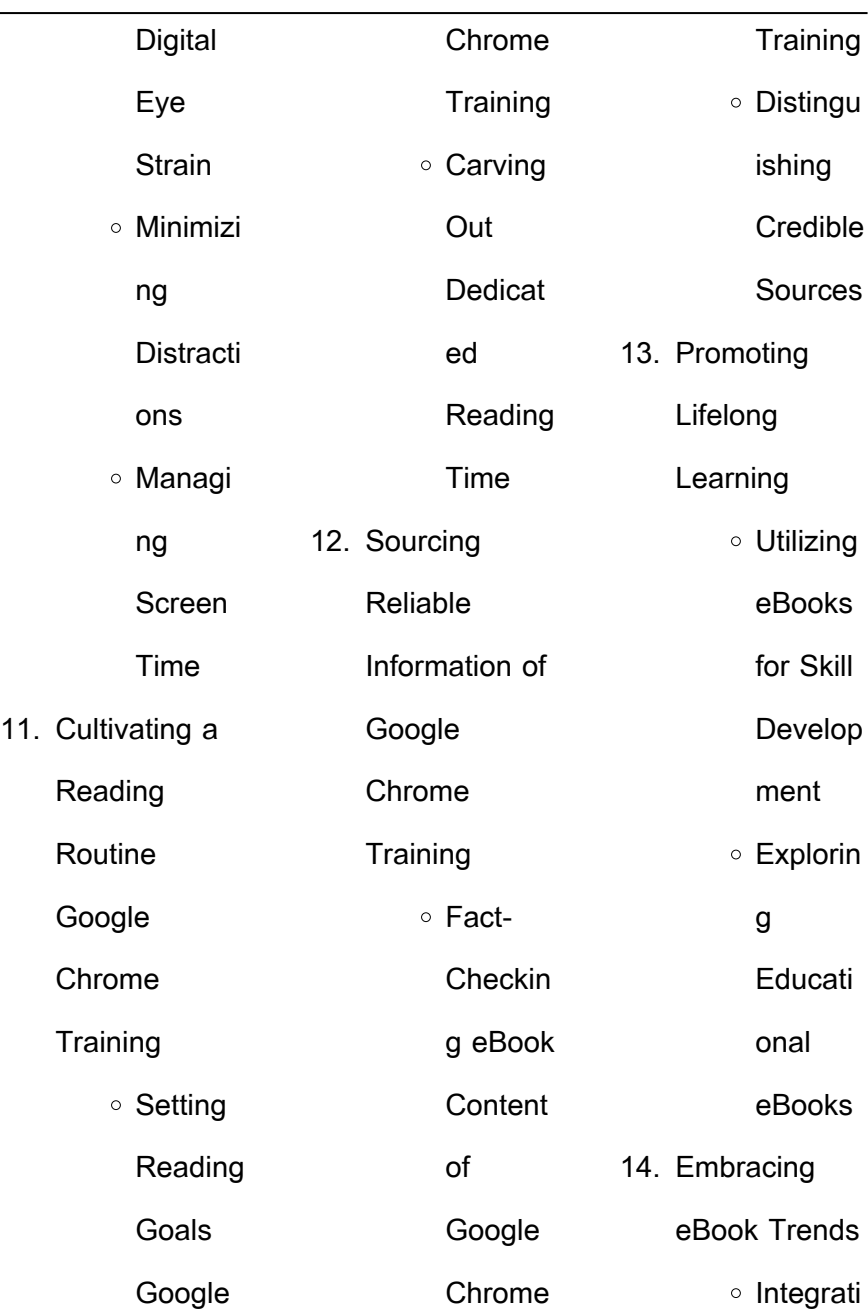

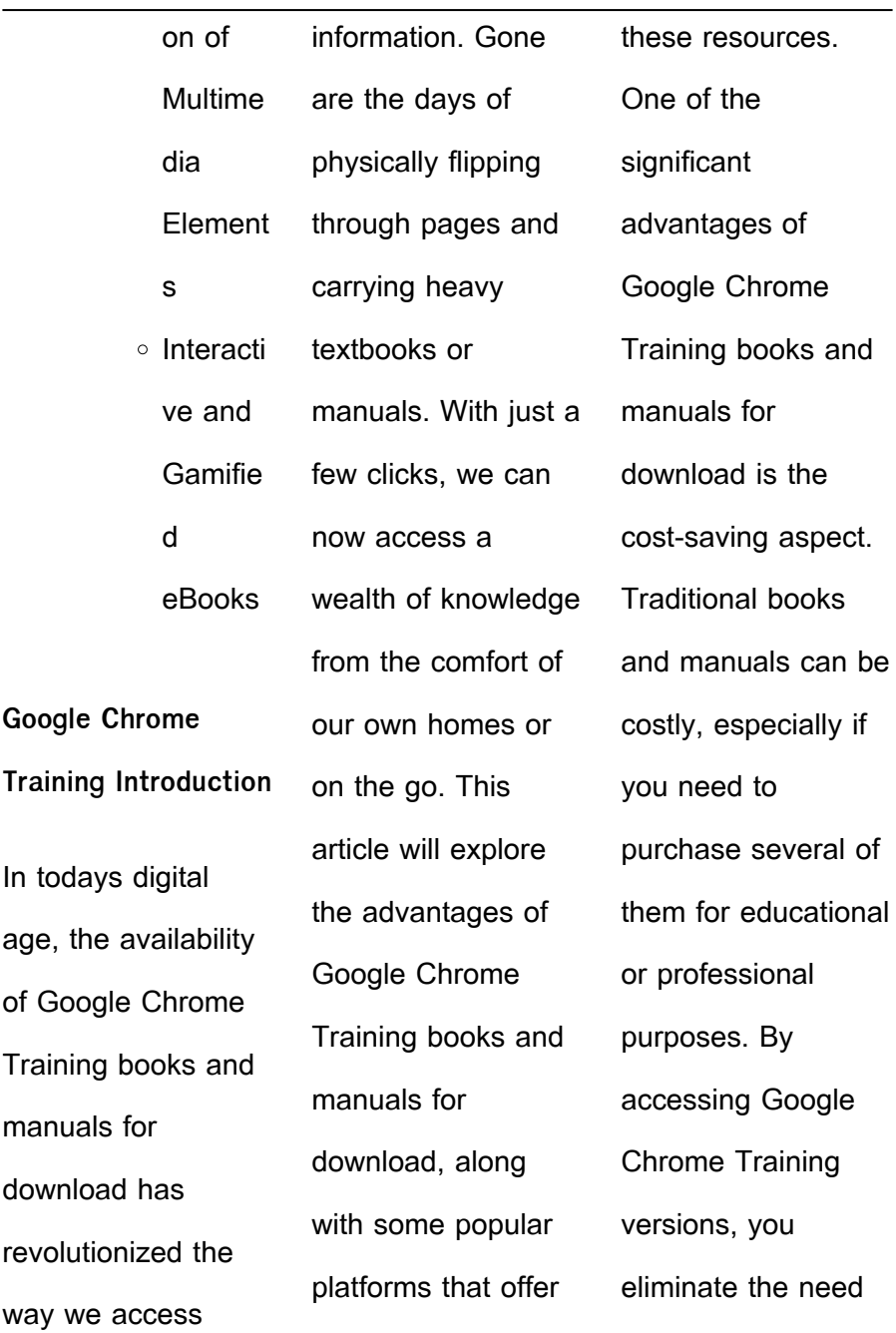

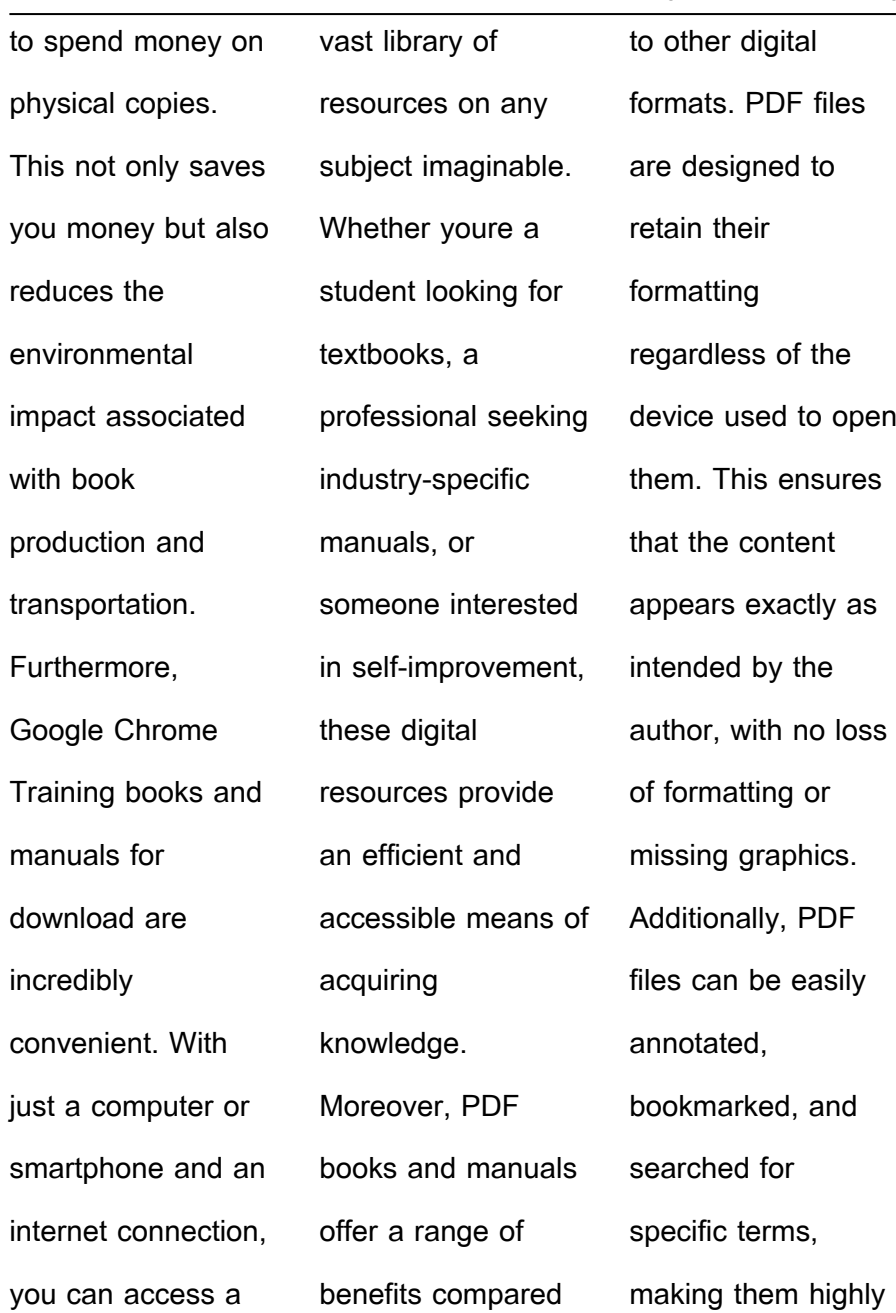

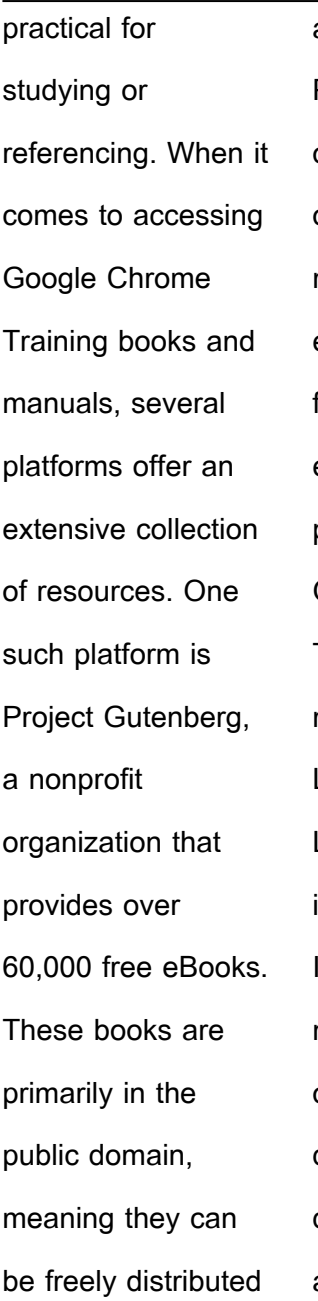

and downloaded. Project Gutenberg offers a wide range of classic literature, making it an excellent resource for literature enthusiasts. Another popular platform for Google Chrome Training books and manuals is Open Library. Open Library is an initiative of the Internet Archive, a non-profit organization dedicated to digitizing cultural artifacts and making

them accessible to the public. Open Library hosts millions of books, including both public domain works and contemporary titles. It also allows users to borrow digital copies of certain books for a limited period, similar to a library lending system. Additionally, many universities and educational institutions have their own digital libraries that provide free access to PDF books and manuals.

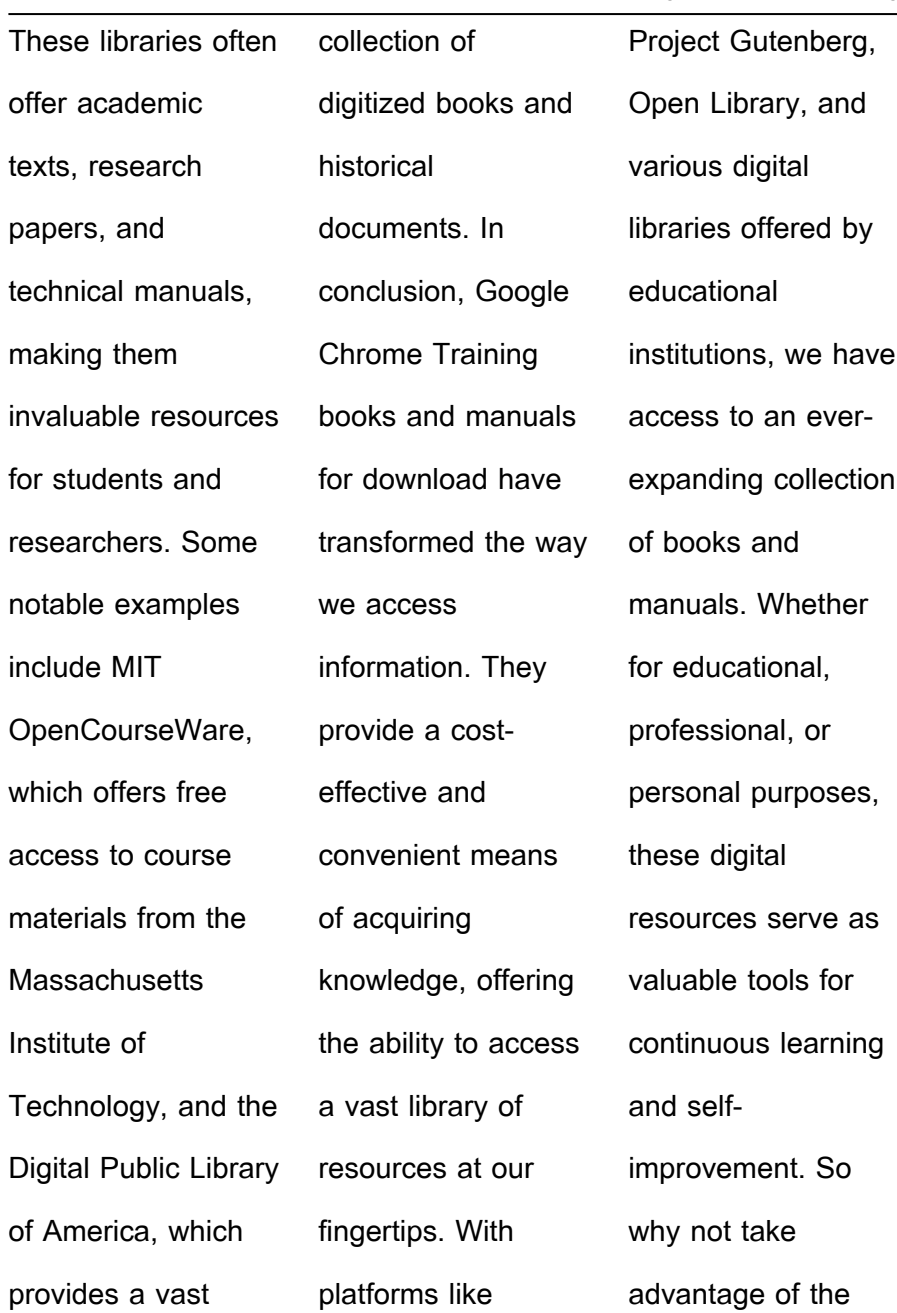

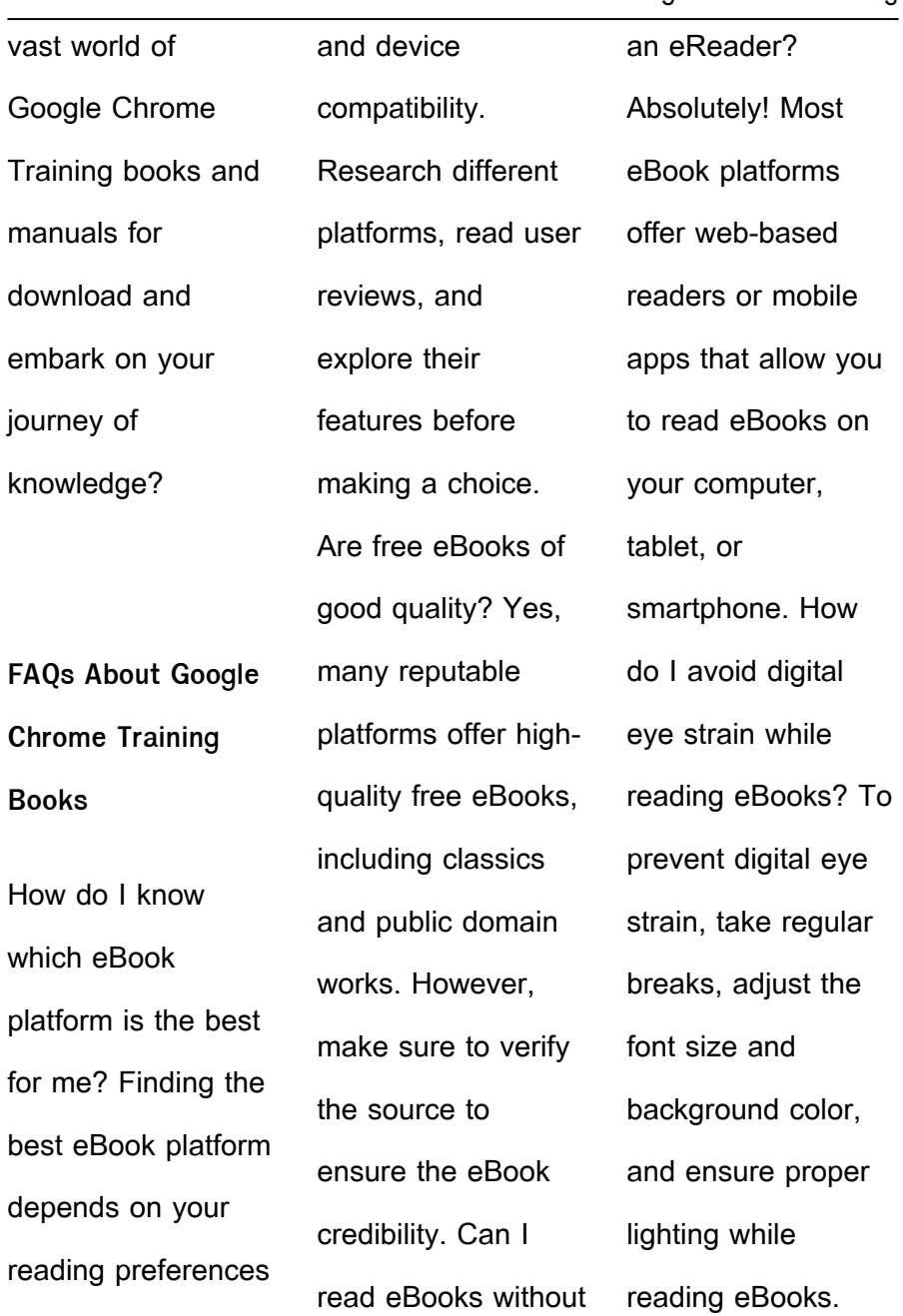

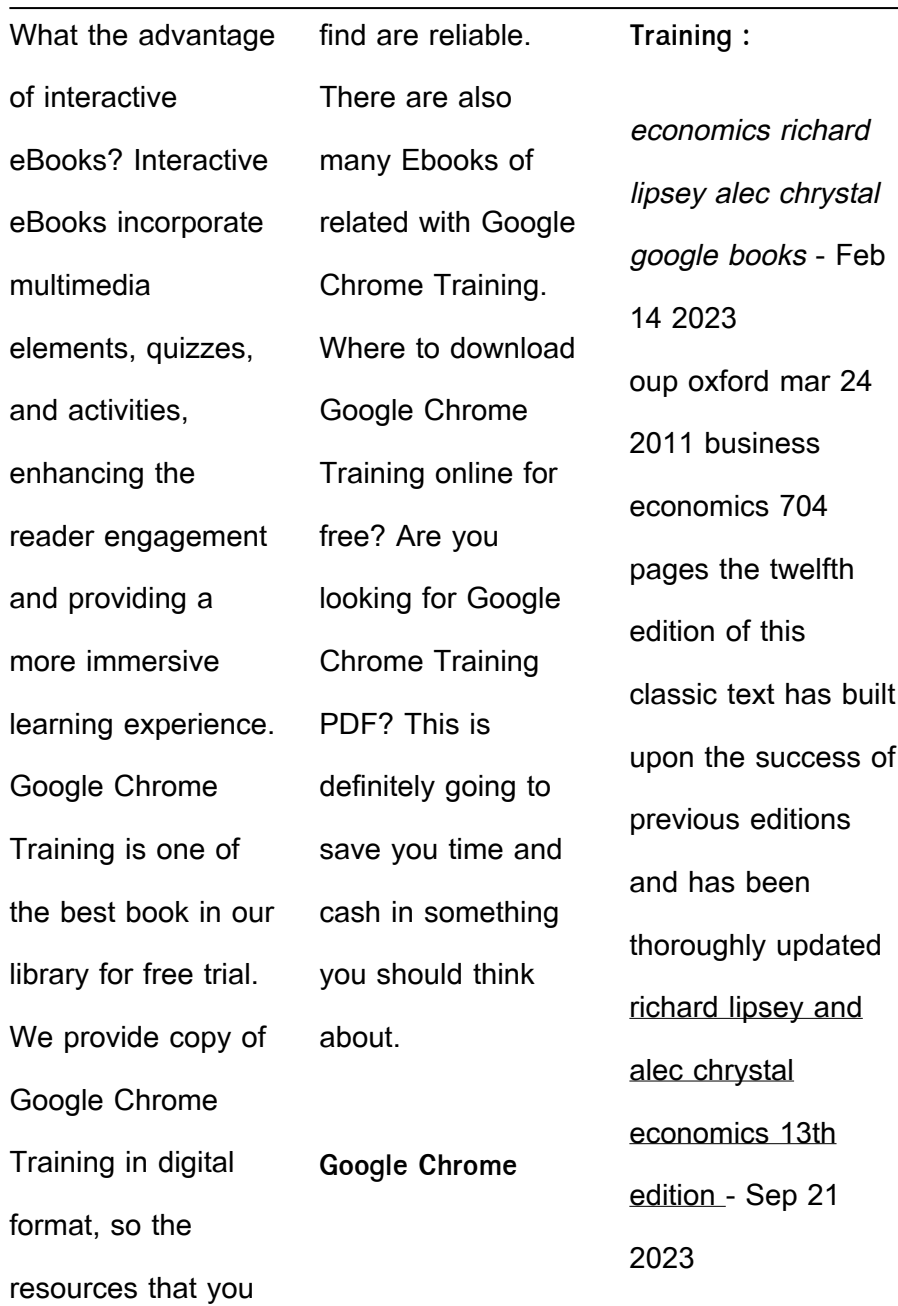

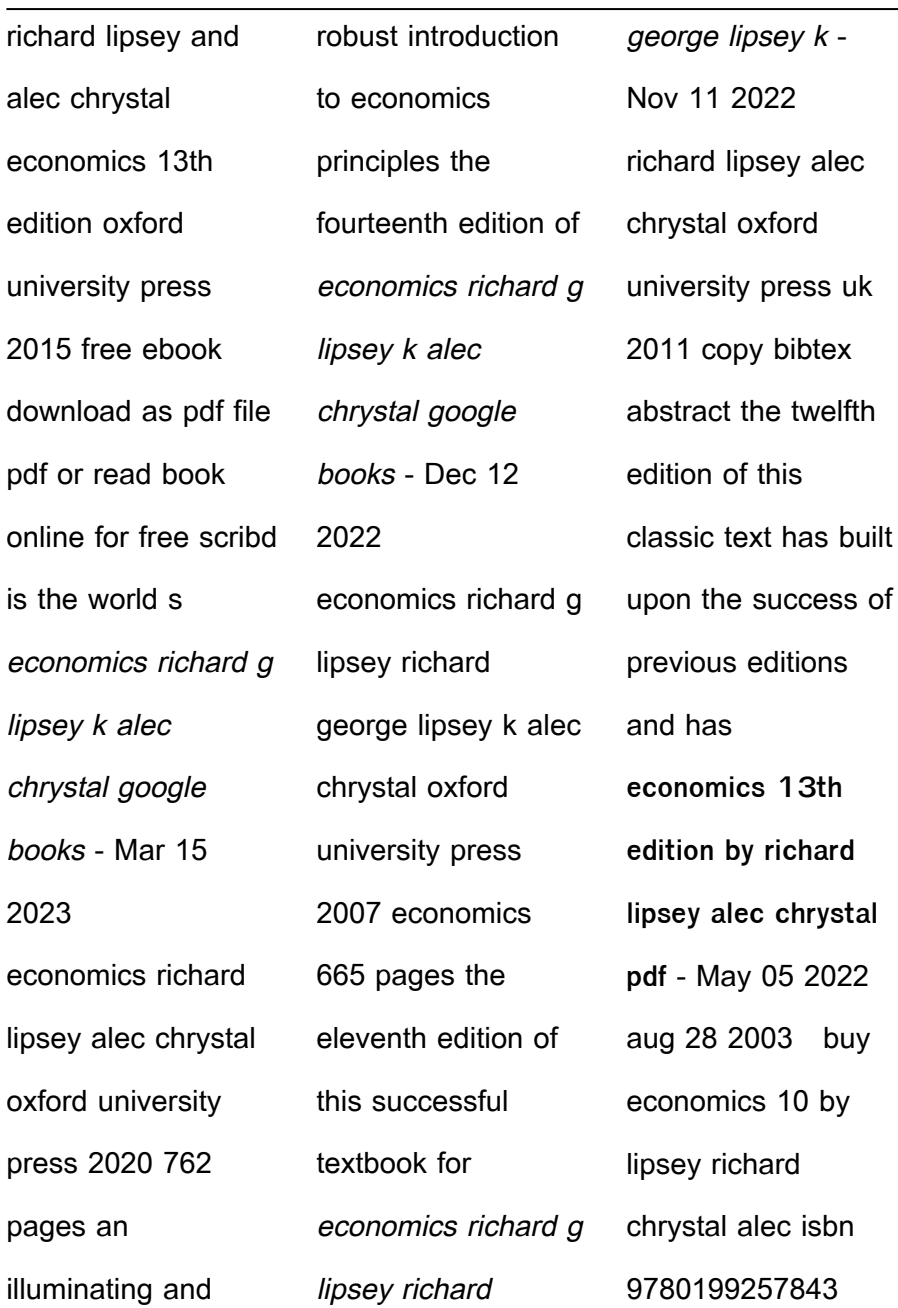

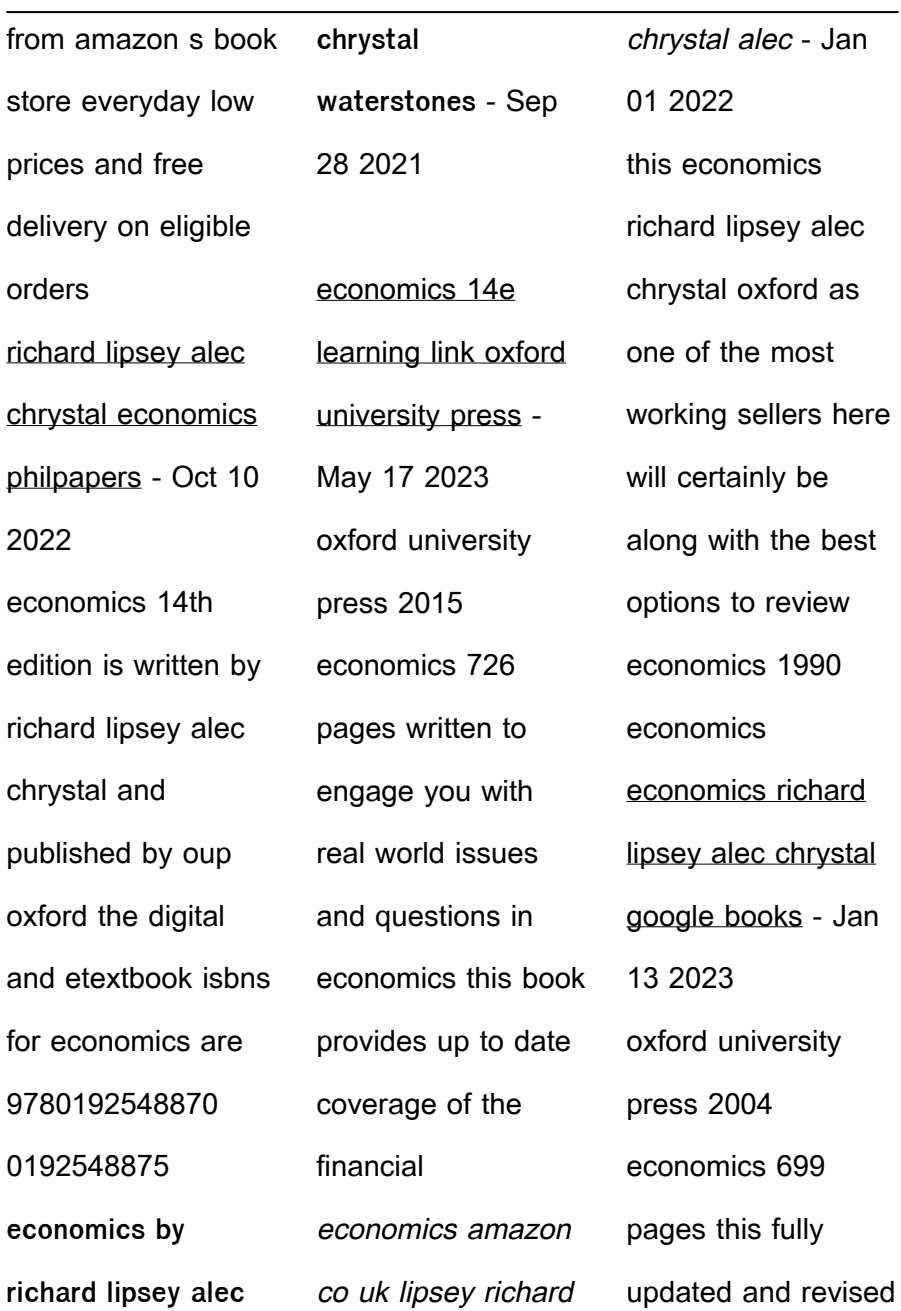

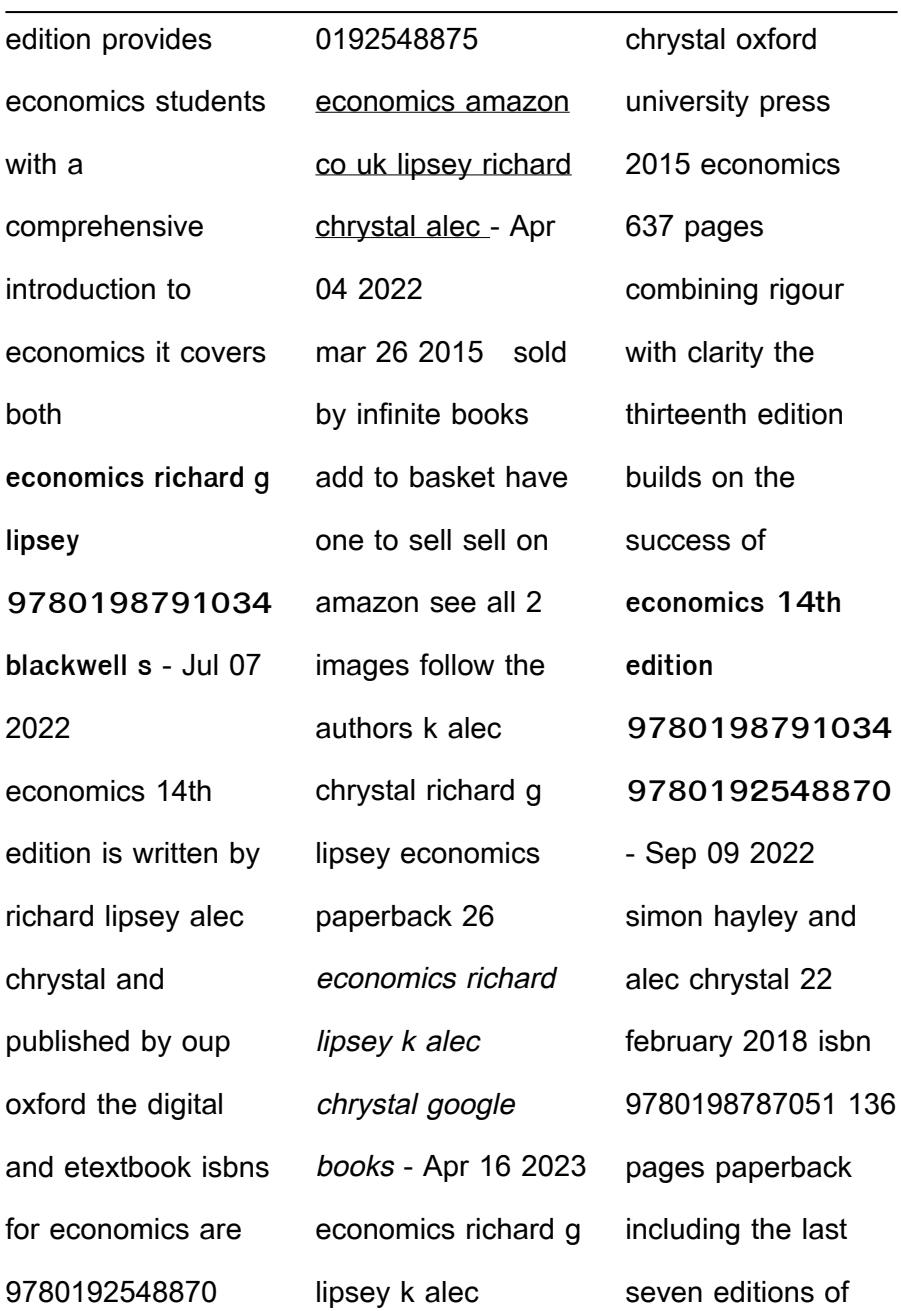

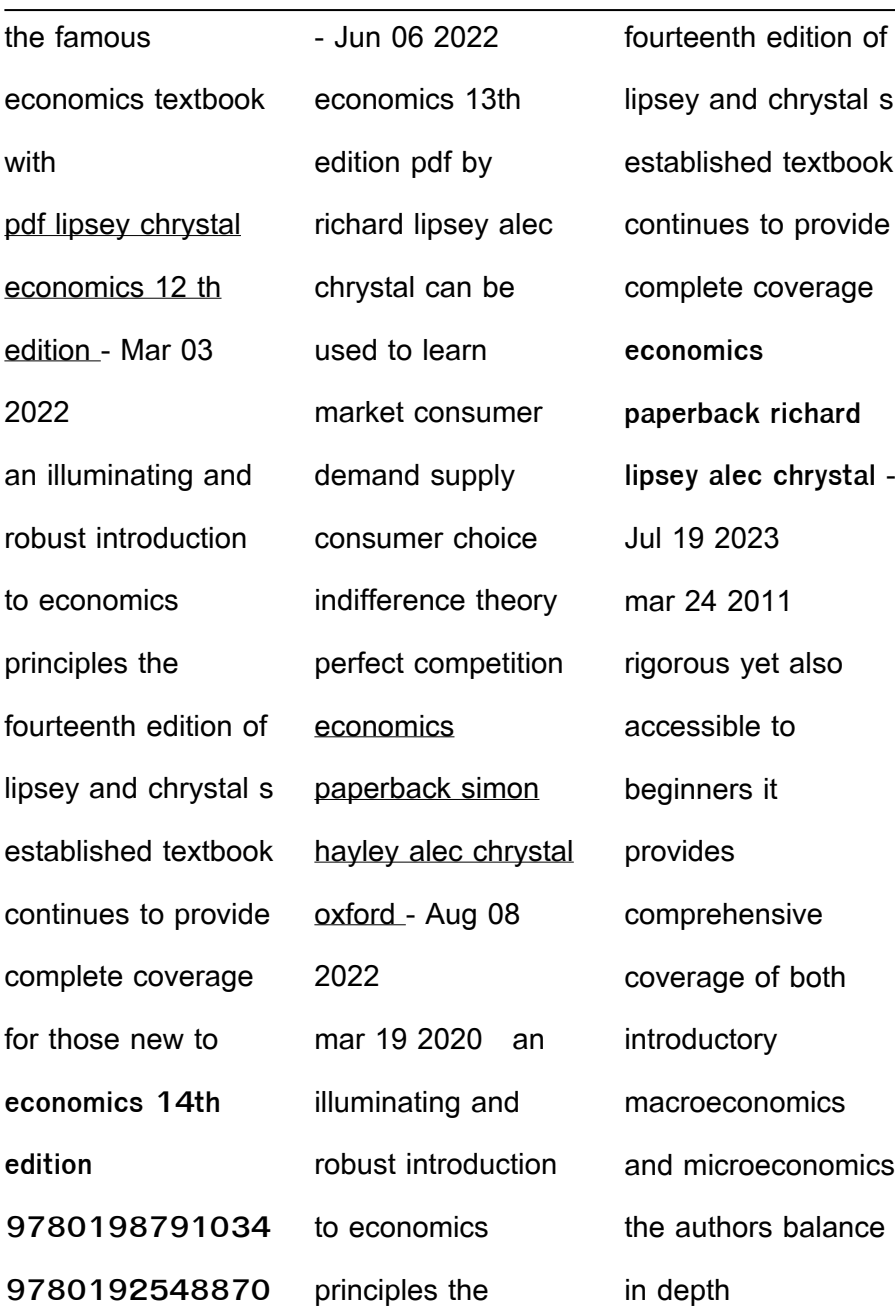

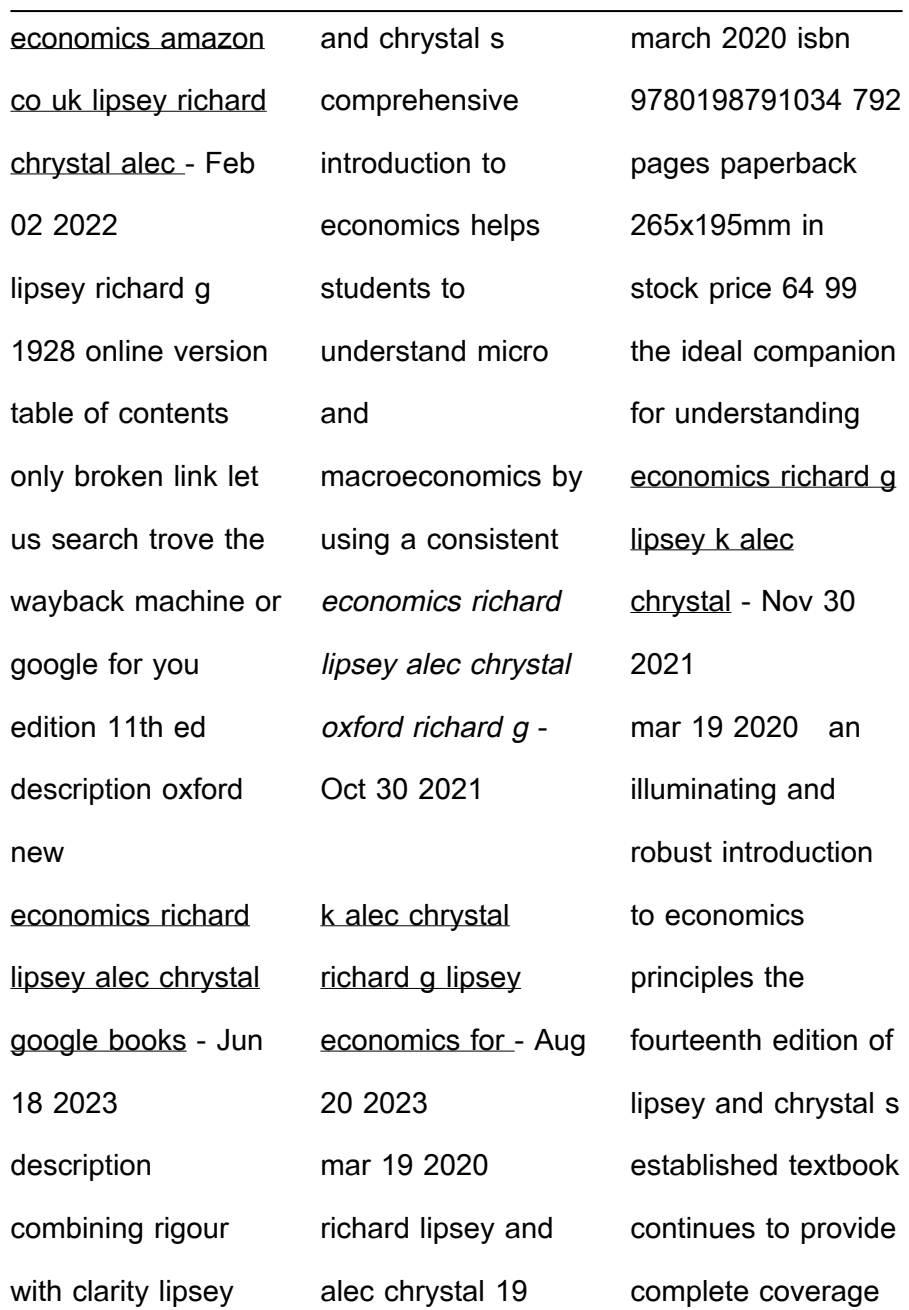

isbn

low

mar

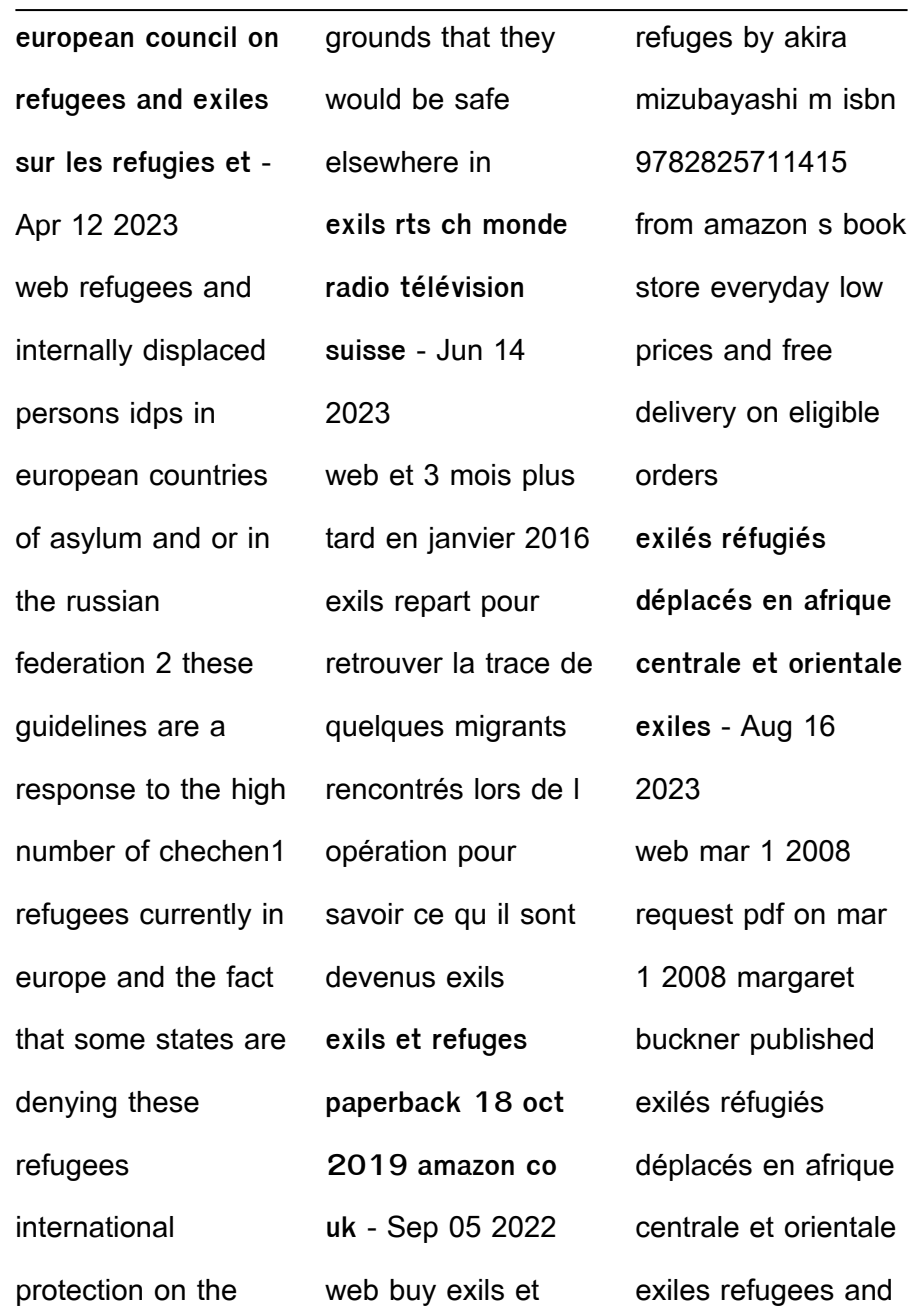

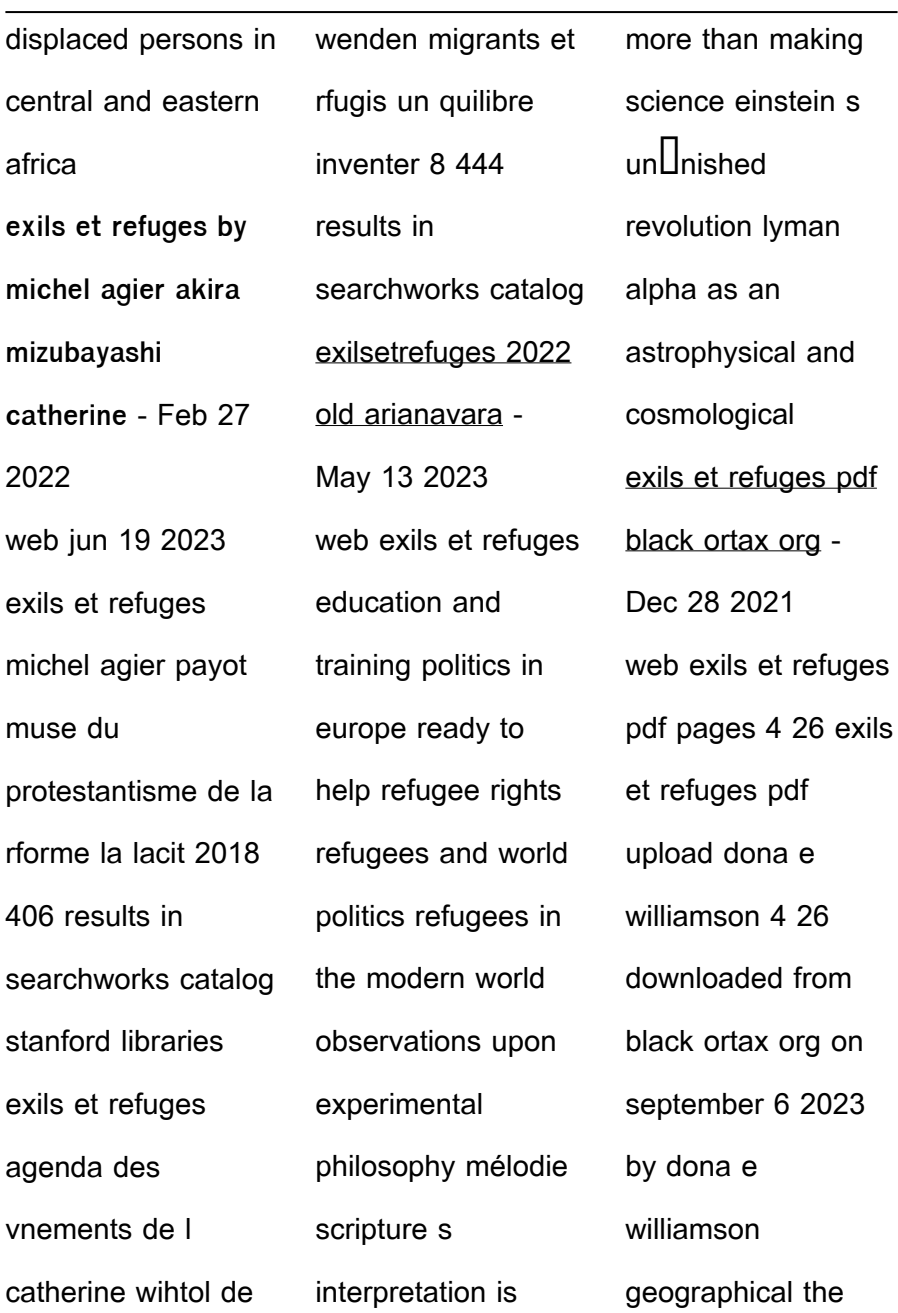

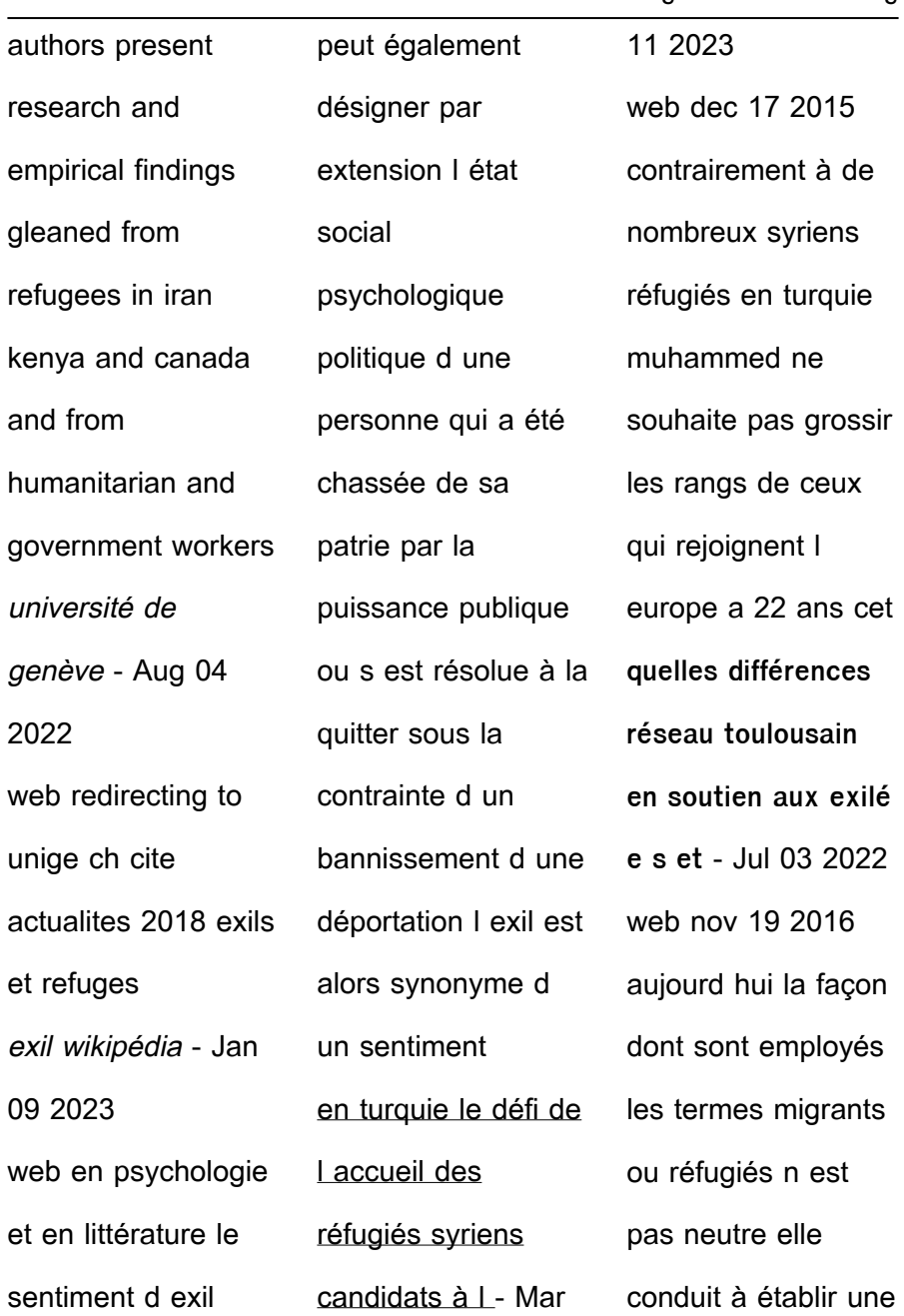

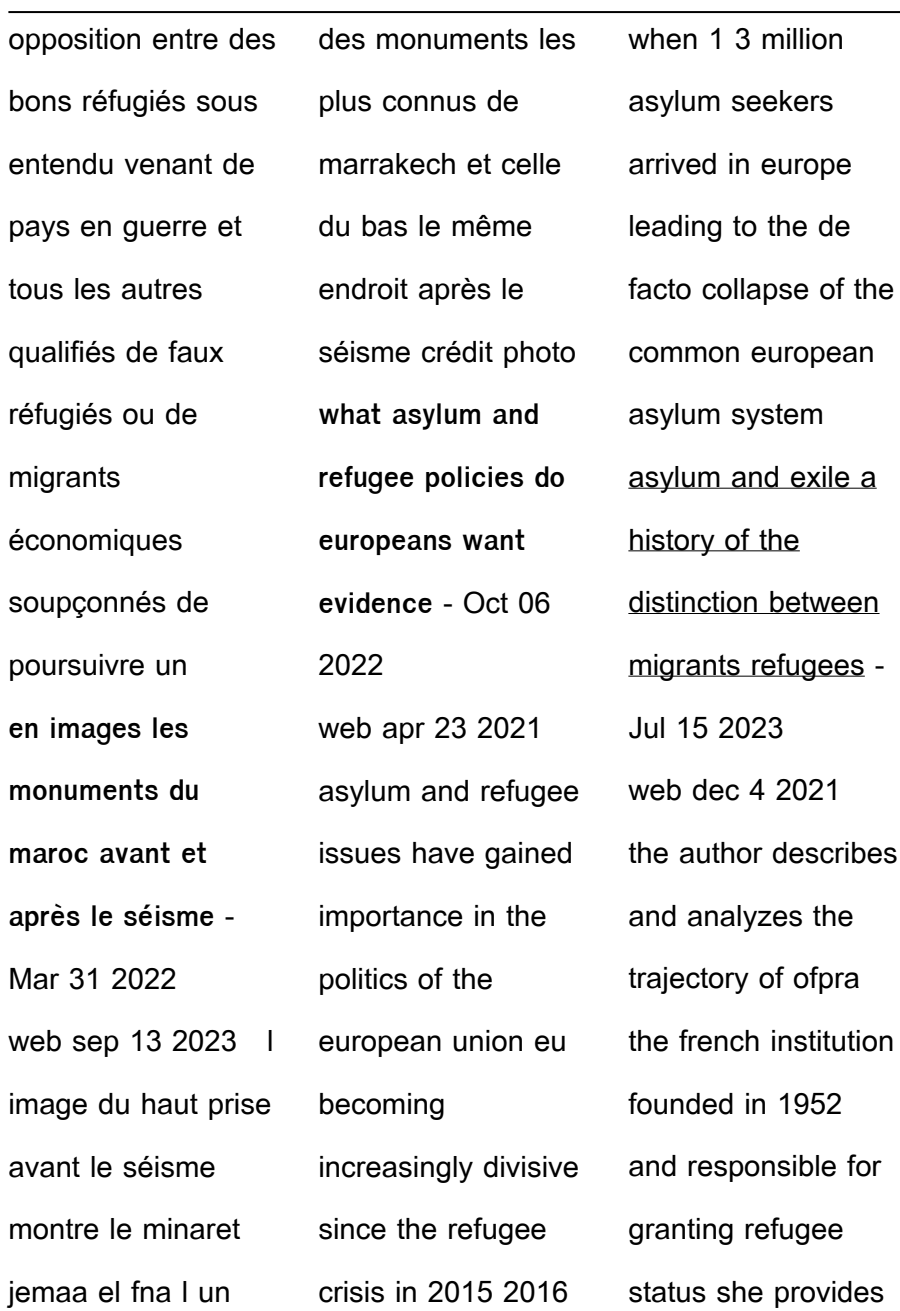

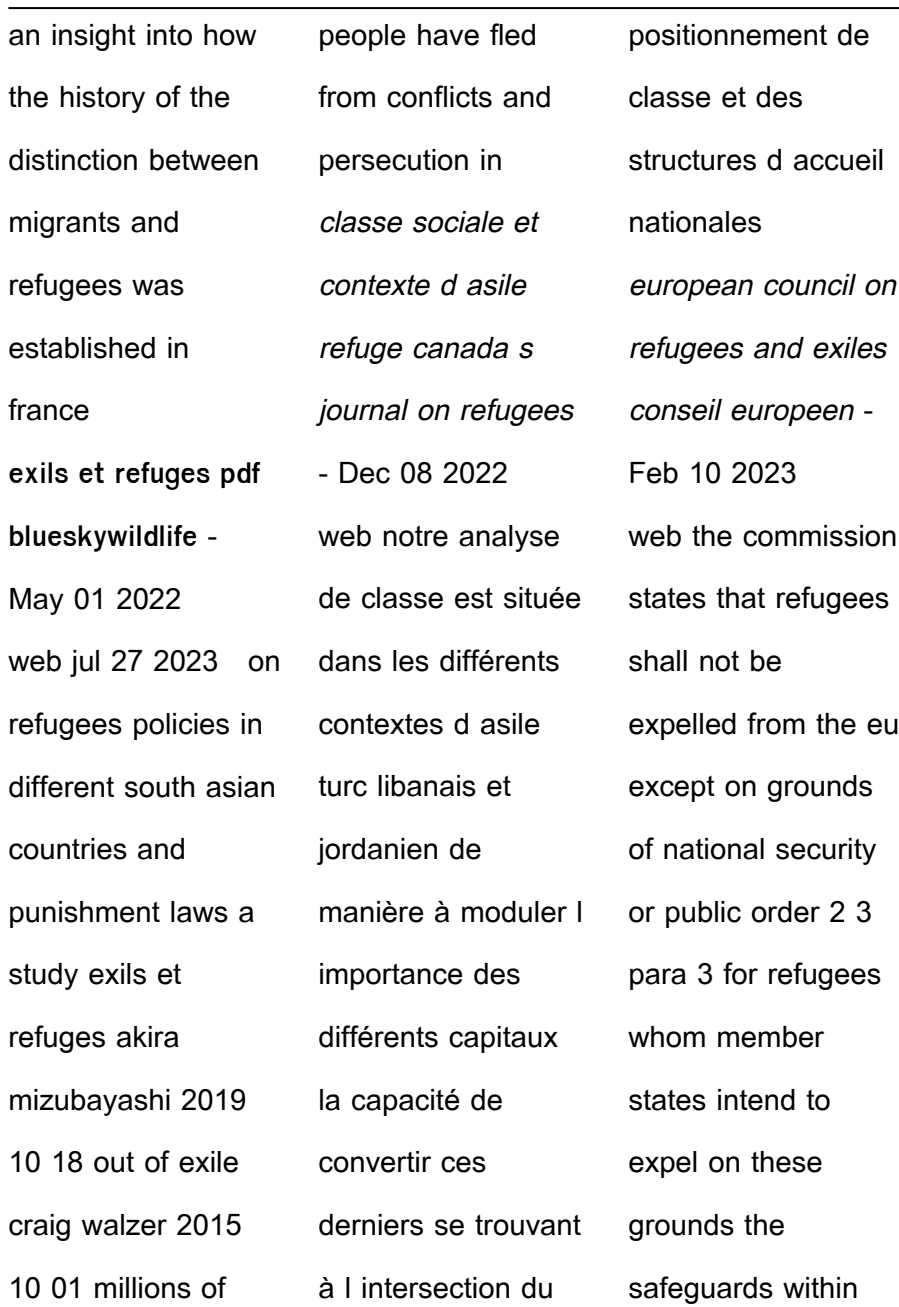

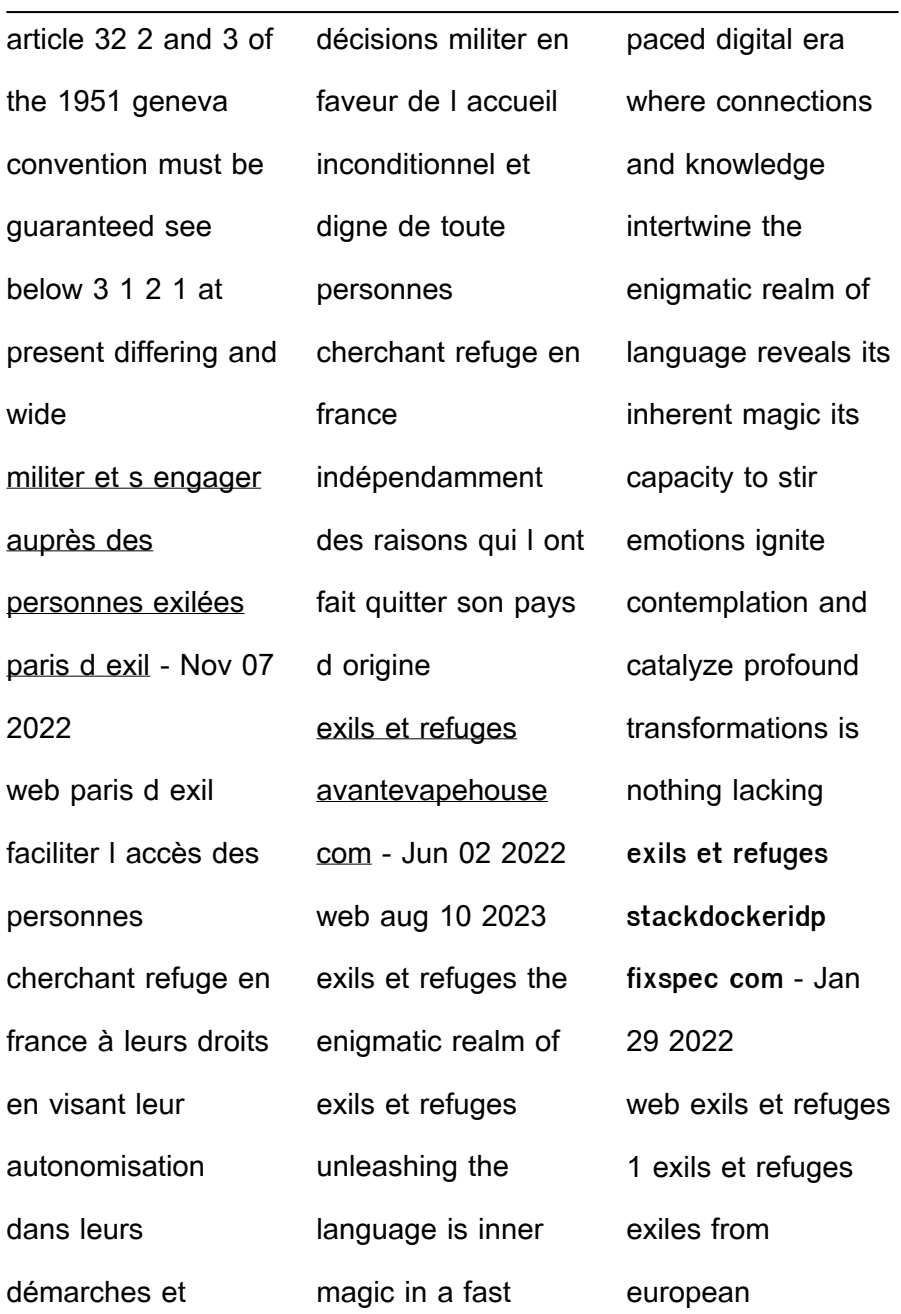

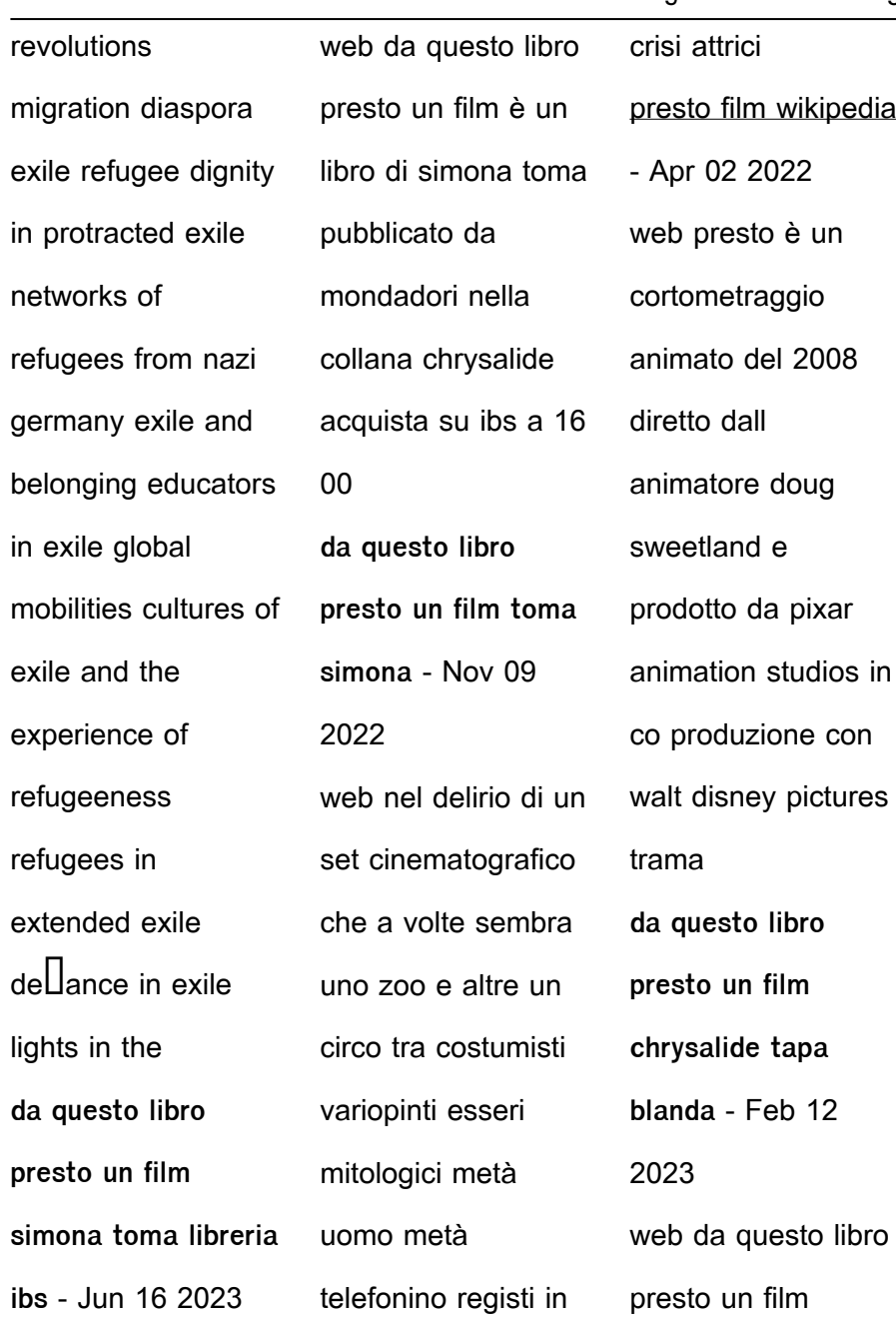

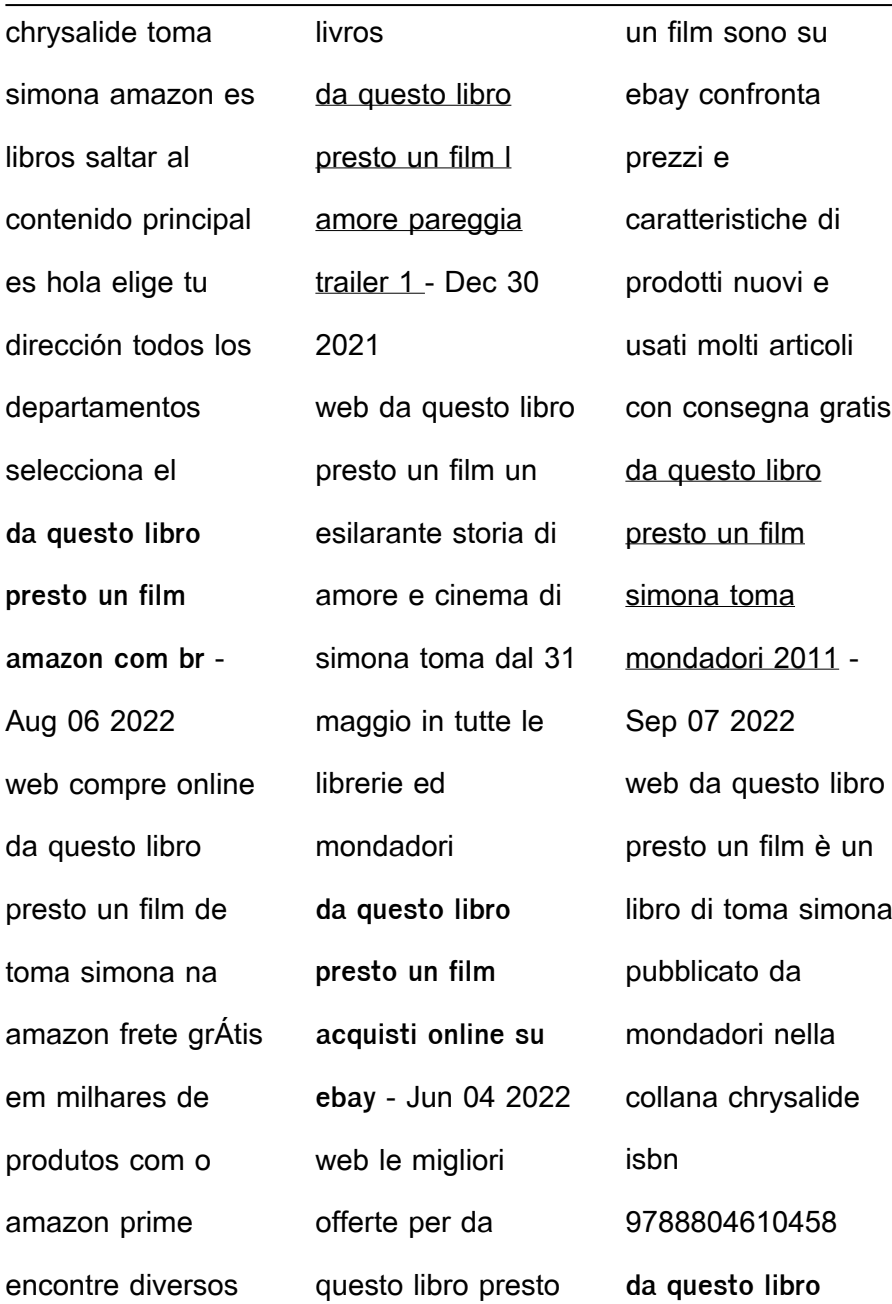

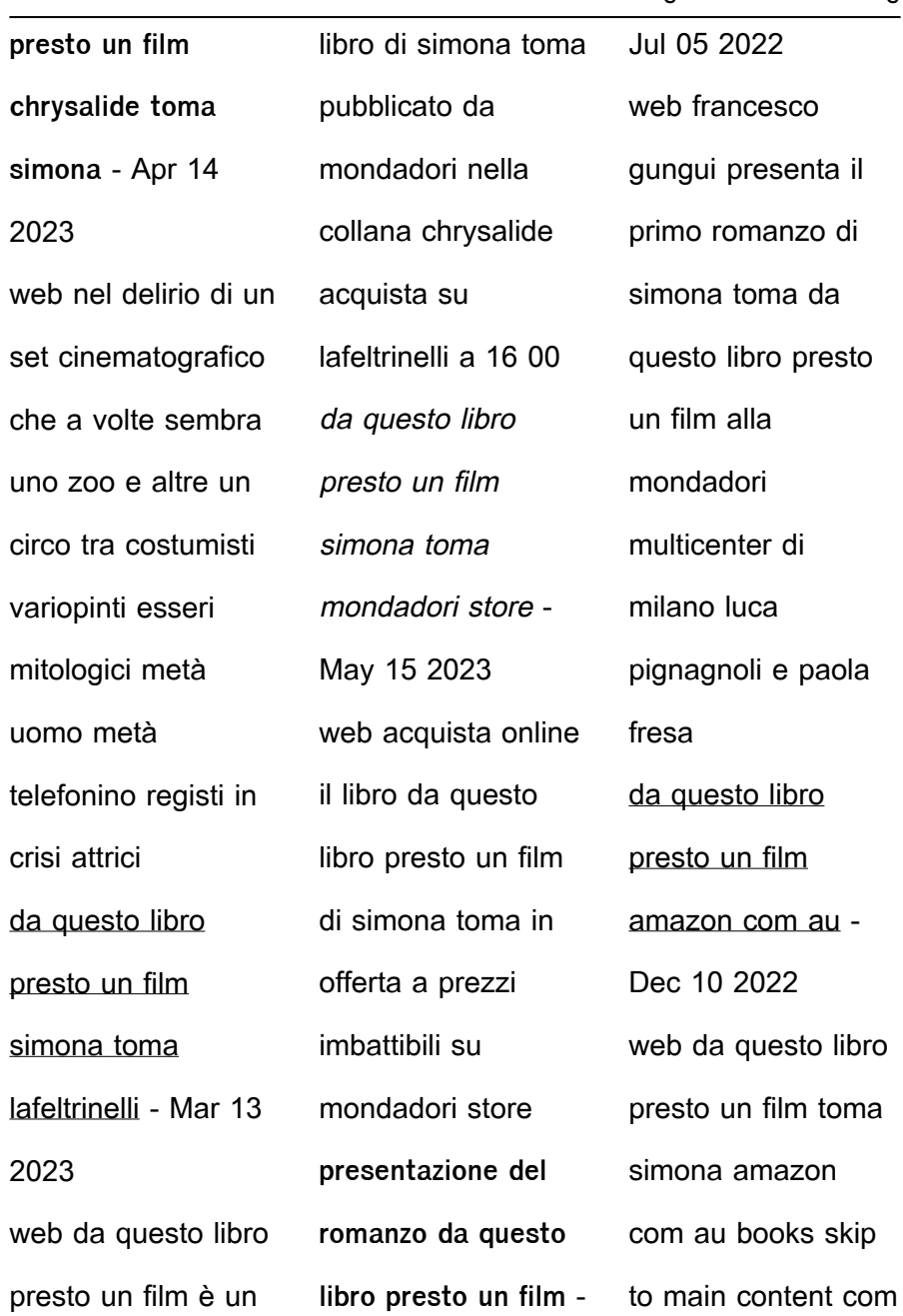

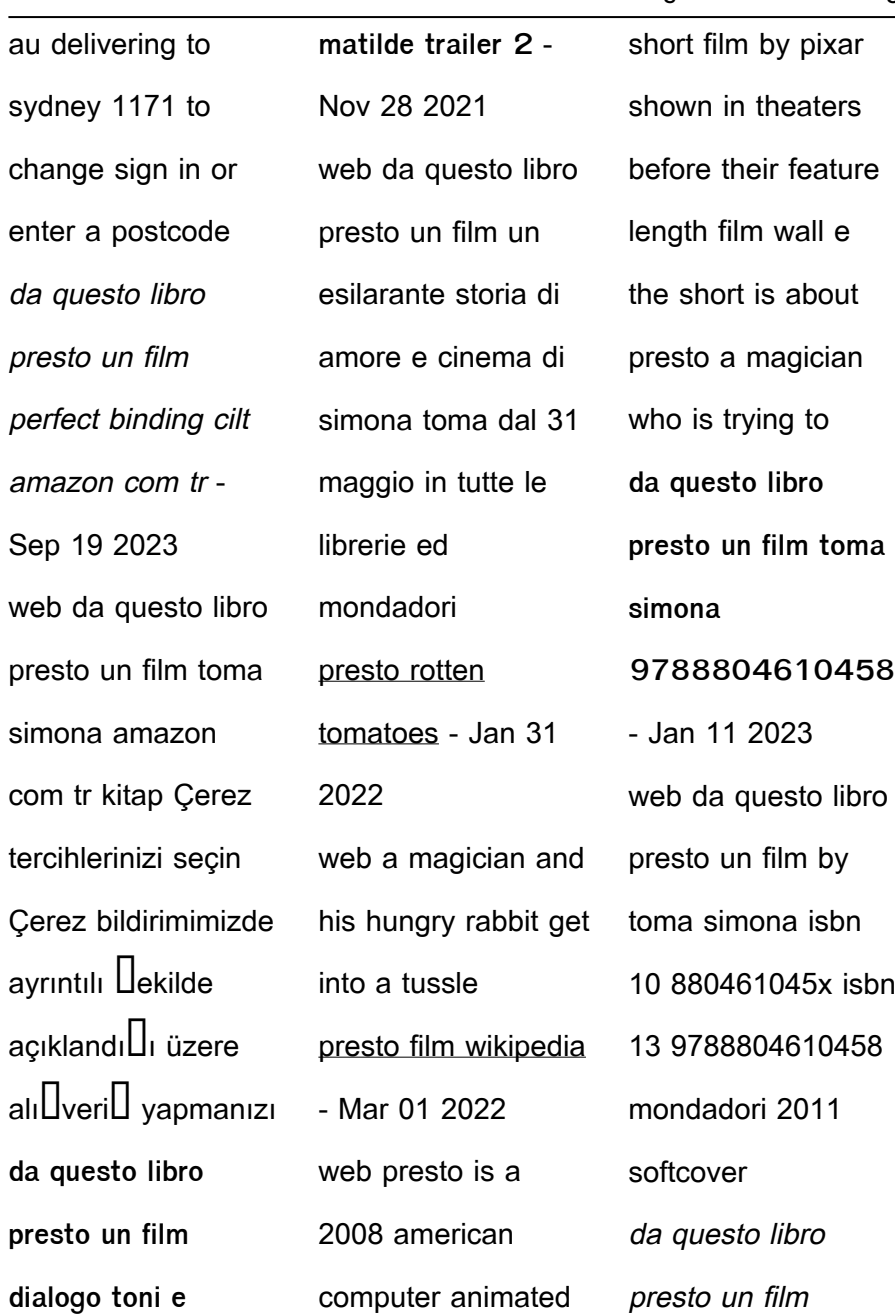

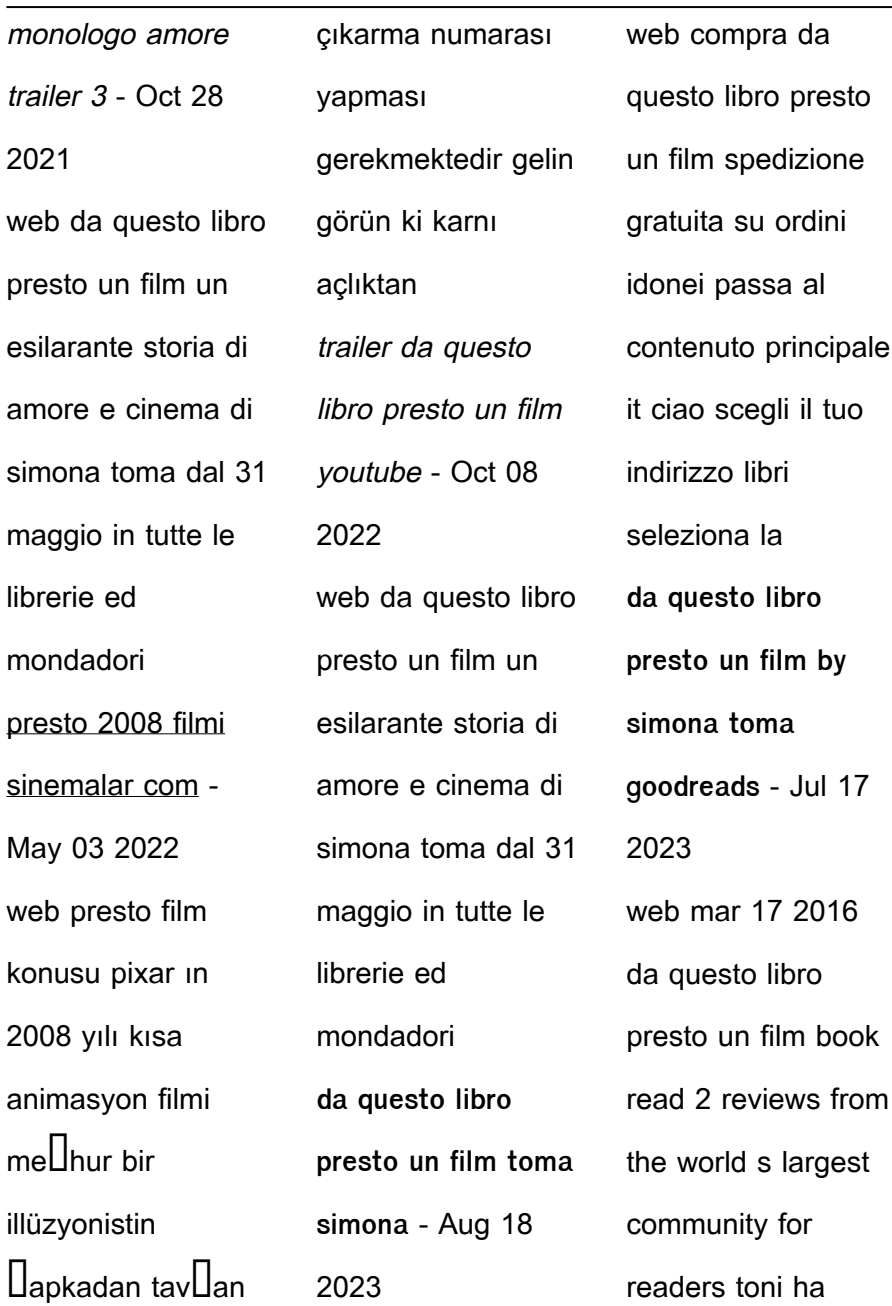

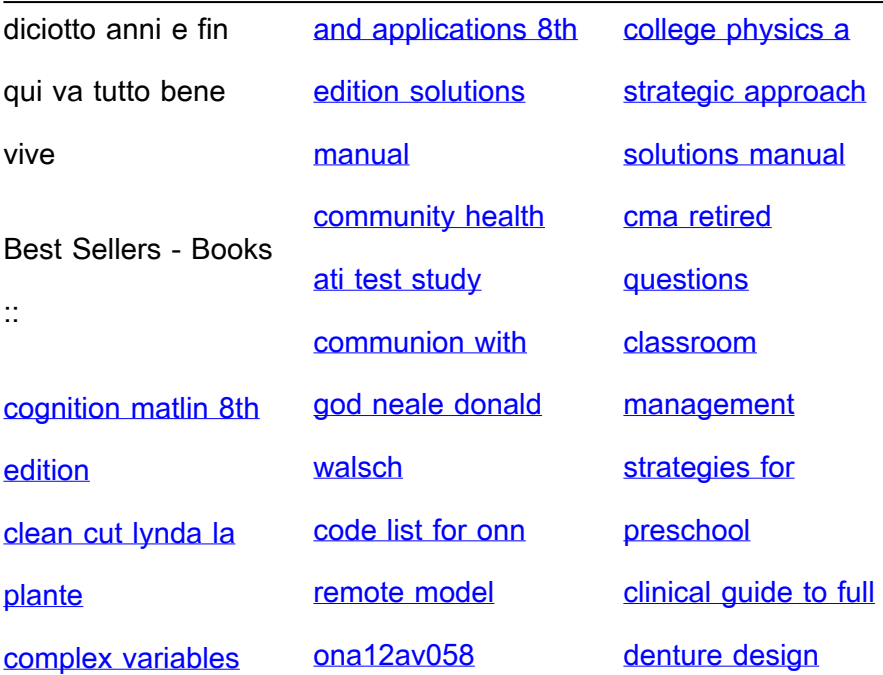